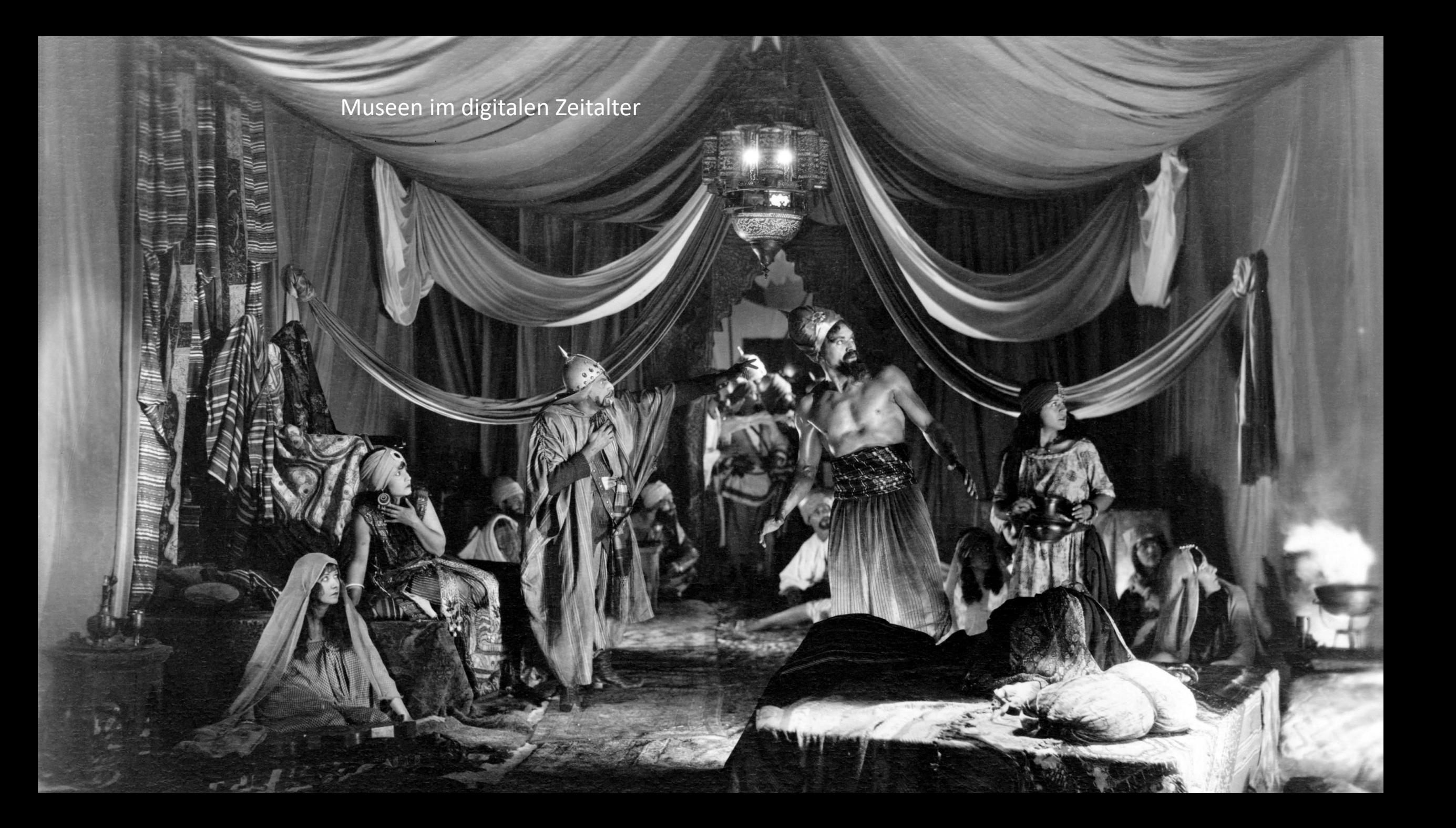

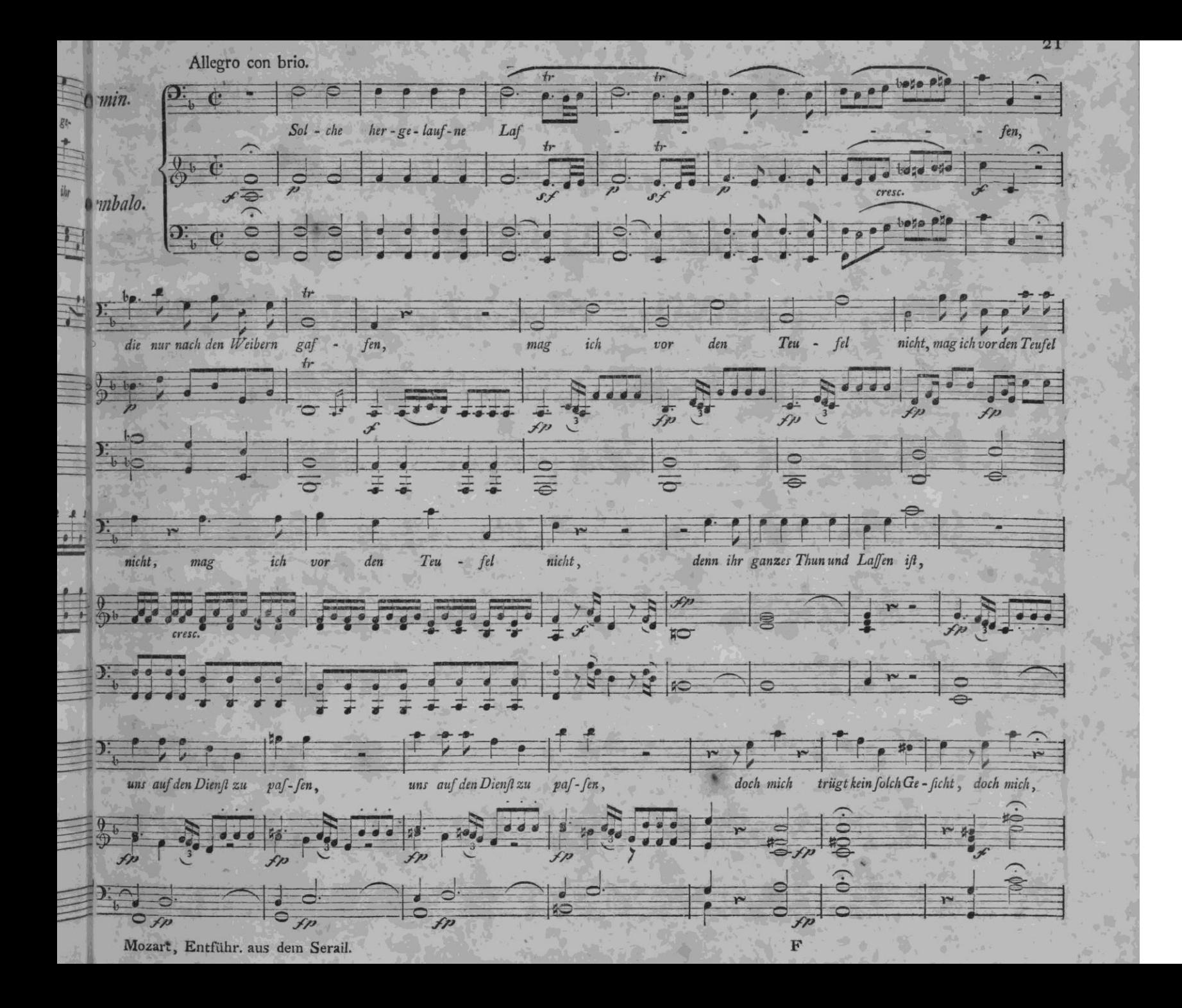

#### Zur Einstimmung …

… ein Lied aus vordigitaler Zeit

Im Märzen der Bauer die Rößlein einspannt; er setzt seine Felder und Wiesen in Stand, er pflüget den Boden, er egget und sät und rührt seine Hände frühmorgens und spät.

Die Bäurin, die Mägde, sie dürfen nicht ruhn; sie haben im Haus und im Garten zu tun: sie graben und rechen und singen ein Lied, sie freun sich, wenn alles schön grünet und blüht.

So geht unter Arbeit das Frühjahr vorbei, da erntet der Bauer das duftende Heu; er mäht das Getreide, dann drischt er es aus: im Winter da gibt es manch fröhlichen Schmaus. Im Märzen der Bauer die Rößlein einspannt; er setzt seine Felder und Wiesen in Stand, er pflüget den Boden, er egget und sät und rührt seine Hände frühmorgens und spät.

Die Bäurin, die Mägde, sie dürfen nicht ruhn; sie haben im Haus und im Garten zu tun: sie graben und rechen und singen ein Lied, sie freun sich, wenn alles schön grünet und blüht.

So geht unter Arbeit das Frühjahr vorbei, da erntet der Bauer das duftende Heu; er mäht das Getreide, dann drischt er es aus: im Winter da gibt es manch fröhlichen Schmaus.

#### **Diese Wirklichkeit existiert nicht mehr !**

(War ohnehin nur eine städtisch-bourgeoise Illusion)

Im Märzen der Bauer die Rößlein einspannt; er setzt seine Felder und Wiesen in Stand, er pflüget den Boden, er egget und sät und rührt seine Hände frühmorgens und spät.

Die Bäurin, die Mägde, sie dürfen nicht ruhn; sie haben im Haus und im Garten zu tun: sie graben und rechen und singen ein Lied, sie freun sich, wenn alles schön grünet und blüht.

So geht unter Arbeit das Frühjahr vorbei, da erntet der Bauer das duftende Heu; er mäht das Getreide, dann drischt er es aus: im Winter da gibt es manch fröhlichen Schmaus. "Rößlein" sind heute vor allem Reittiere.

Sie wurden durch Maschinen ersetzt. Jetzt werden die Maschinen mit GPS ausgerüstet und fahren bald selbsttätig. Der Bauer ist zum Landarbeiter (Maschinist) geworden. Er rührt seine Hände bald nur noch am Joystick.

In dieser Wirklichkeit spielt Vieles, aber nicht das Düngen oder die Abhängigkeit von Konzernen der Agrochemie oder von Zwischenhändlern eine Rolle.

Der Klimawandel droht den Februar zum Monat des Pflügens, Eggens und Säens zu machen. Der ideale Zeitpunkt für agrikulturelle Tätigkeiten wird digital ermittelt.

#### **Diese Wirklichkeit existiert nicht mehr !**

(War ohnehin nur eine städtisch-bourgeoise Illusion)

Die Änderungen betreffen alle Facetten des Daseins !

**Digitalisierung der Werkzeuge, Kommunikation, Abläufe …**

## museum-digital

oder:

Versuch sich der **Digitalisierung der Werkzeuge, Kommunikation, Abläufe ...** im Museum zu stellen

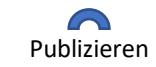

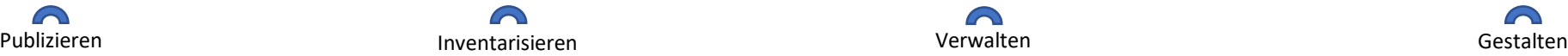

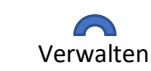

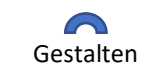

#### **museum-digital** …

… entstand am 29.01.2009 in Bitterfeld auf Initiative von sechs (sehr verschiedenen) Museen des Museumsverbandes Sachsen-Anhalt.

Es ist mehr als 5.100 Tage alt.

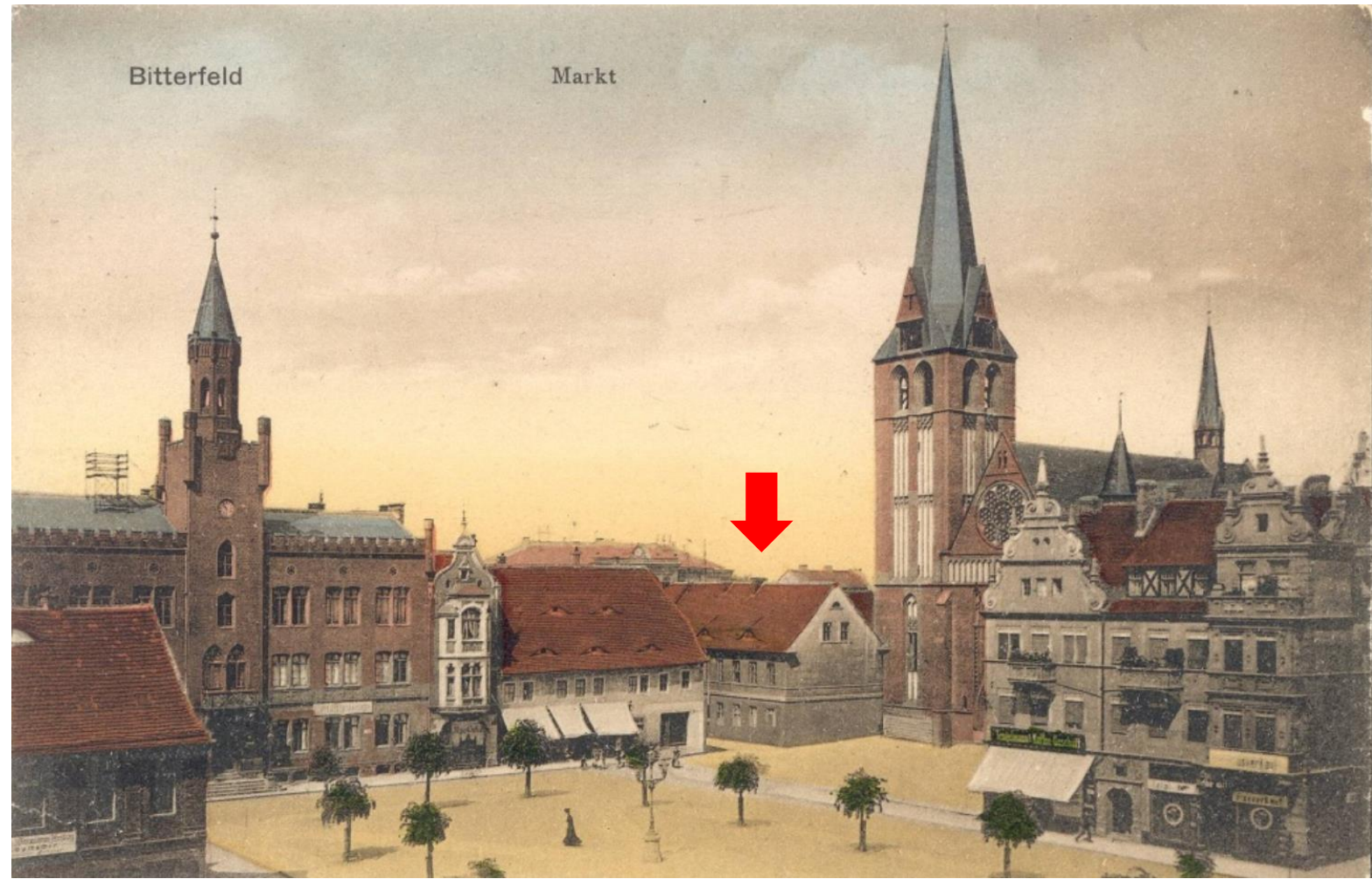

Herkunft/Rechte: Kreismuseum Bitterfeld [CC BY-NC-SA]

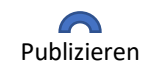

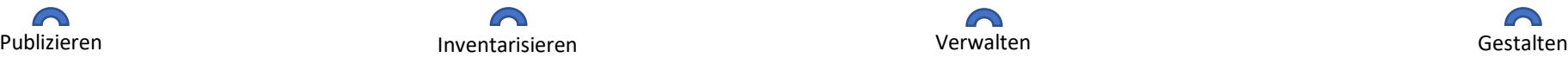

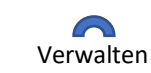

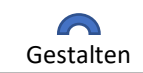

**Ziel**:

Ursprüngliches Ziel:

o *Publikation* guter Objektdaten für alle Museen einfach und effektiv zu gestatten, Teilnahme an Portalen zu ermöglichen.

Zunächst erweitert zu:

o Ermöglichen einer einfachen *Inventarisierung*.

Später erweitert zu:

o *Objekt-, Sammlungs- und Museumsmanagement* für alle Ansprüche ermöglichen.

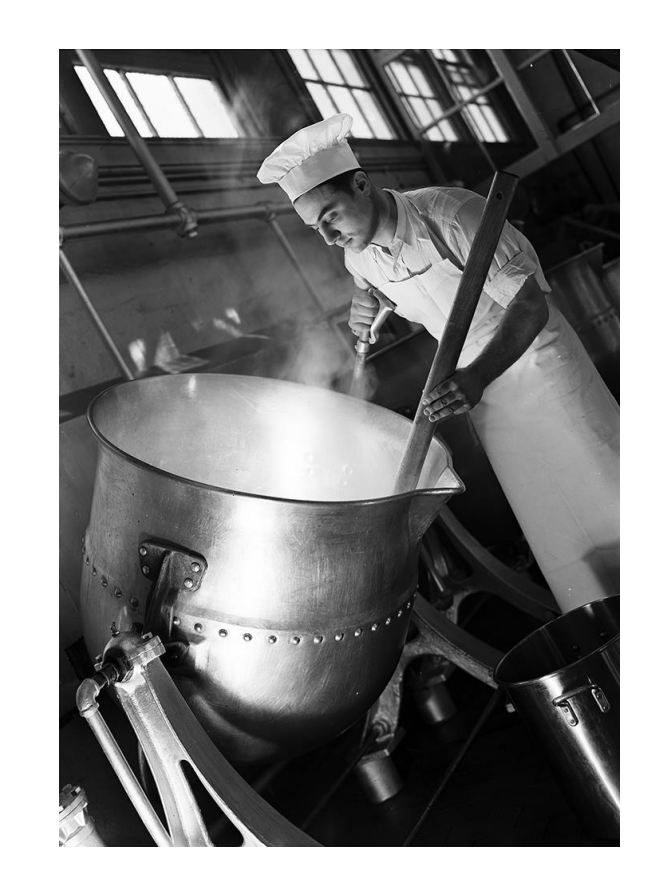

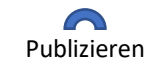

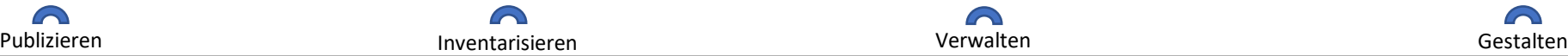

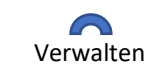

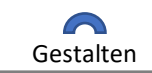

#### **Maxime**:

Museen bleiben stets Herren ihrer eigenen Daten. Jeder nutzt die Software soweit möglich auf seine Weise.

#### **Konzept**:

Zentrale Normdatenkontrolle und -Anreicherung bei dezentraler Datenbankstruktur.

#### **Multilingual**:

Soweit wie möglich mehrsprachig, in Navigation, kontrollierten Vokabularen, erfassten Übersetzungen.

#### **Unabhängig**:

Keine Abhängigkeit von Betriebssystemen. Konsequent webbasiert. Ein moderner Browser reicht.

#### **Datenqualität**:

Stets versuchen technische Hilfsmittel zur Erhöhung der Qualität erfasster Daten zu erstellen.

#### **Exporte**:

Einfacher Export zur Weitergabe von Objektinformationen an Portale.

#### **Kosten**: Keine (außer für Sonderentwicklungen)

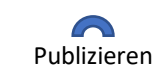

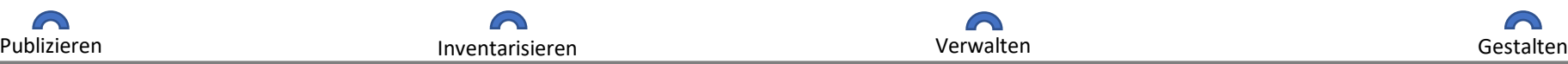

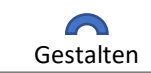

#### **Träger für Deutschland**: **Speicherort**:

#### museum-digital Deutschland e.V.

Kontakt Community Mitaliedschaft Spenden **FAO** 

# md

Der Verein ist der Träger der Internetplattform museum-digital.de, deren zukunftssicheren Fortbestand und innovative Weiterentwicklung er sich im Sinne der 10 Grundsätze von museum-digital verschrieben hat. Damit hat es sich der Verein zur Aufgabe gemacht, die Digitalisierung in musealen Einrichtungen und Sammlungen zu fördern. Ein besonderes Augenmerk liegt auf der digitalen Inventarisierung und Dokumentation von Sammlungsobjekten und dem digitalen Publizieren von Museumsdaten.

#### Anstehende Veranstaltungen

FEB 10:00 - 12:00

- 24 Sachsen-Anhalt: Einführung in die Arbeit mit museum-digital (online)
- MAI 13:00 15:00
- 15 Rheinland-Pfalz: Inventarisieren mit Museum-Digital für Anfänger (Online)
- MAI 13:00 15:00
- 22 Rheinland-Pfalz: Inventarisieren mit Museum-Digital für Fortgeschrittene (Online)
- SEP 13:00 15:00
- 18 Rheinland-Pfalz: Inventarisieren mit Museum-Digital für Anfänger (Online)
- SEP  $13:00 - 15:00$
- 25 Rheinland-Pfalz: Inventarisieren mit Museum-Digital für Fortgeschrittene (Online)

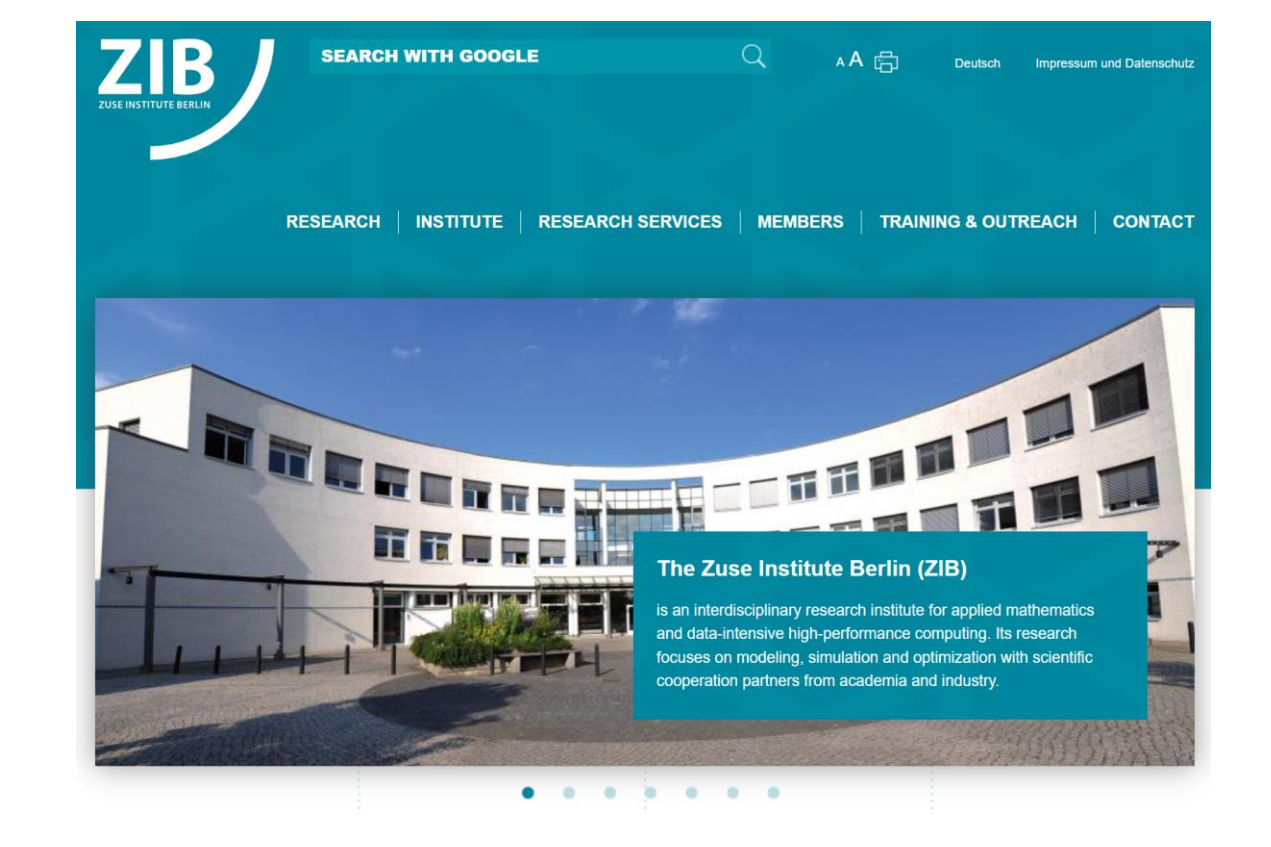

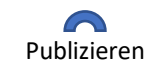

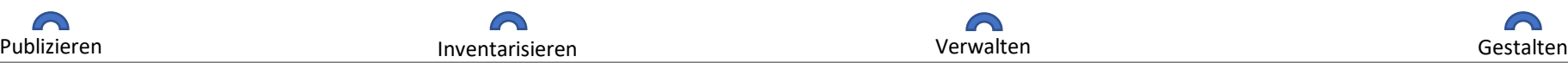

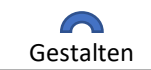

### **Stand der Entwicklung (1)**:

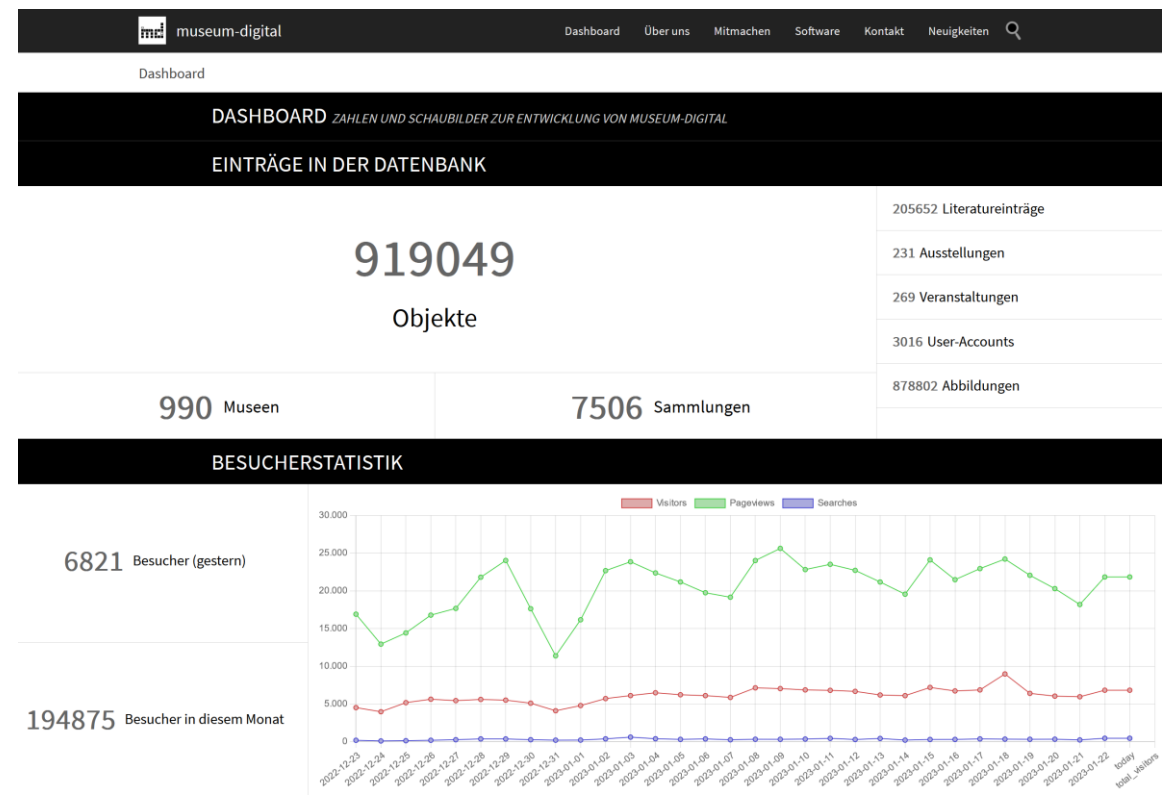

aus 990 Museen veröffentlicht.

Insgesamt ca. 1,7 Millionen Objekte aus ca. 1.300

Museen erfasst. Davon mehr als 900.000 Objekte

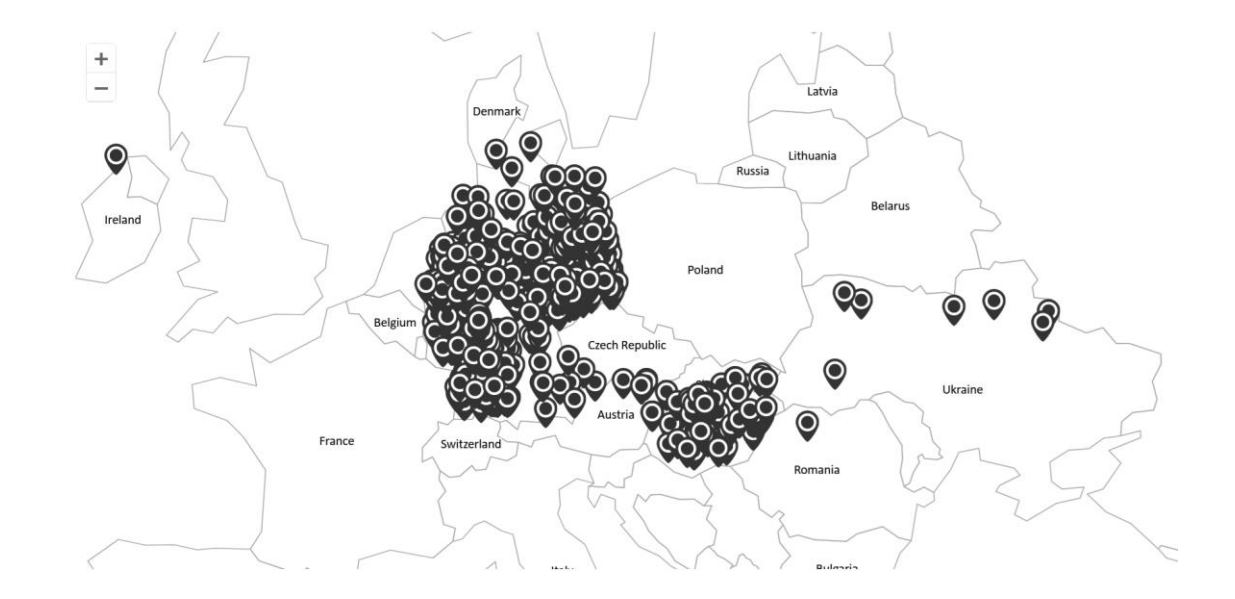

59 verschiedene Regionalinstanzen

- 40 davon international
- 8 nationale Instanzen
- 2 thematische Instanzen (Gedenkstätten, Turcica)
- 1 globale Instanz

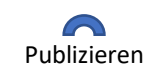

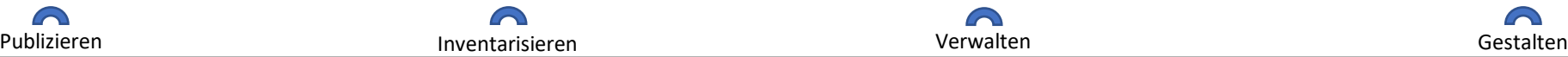

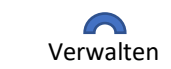

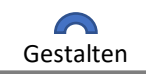

### **Stand der Entwicklung (2)**:

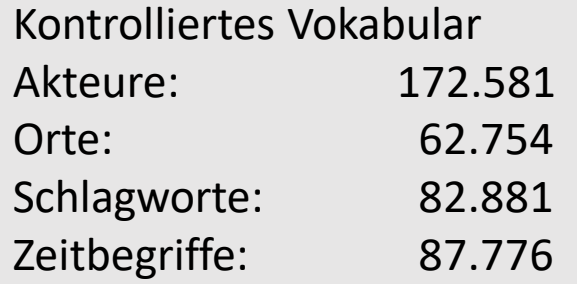

## Zentrales Übersetzungstool Eingabe und Bearbeitung: 9 Sprachen Öffentliche Seiten: 13 Sprachen

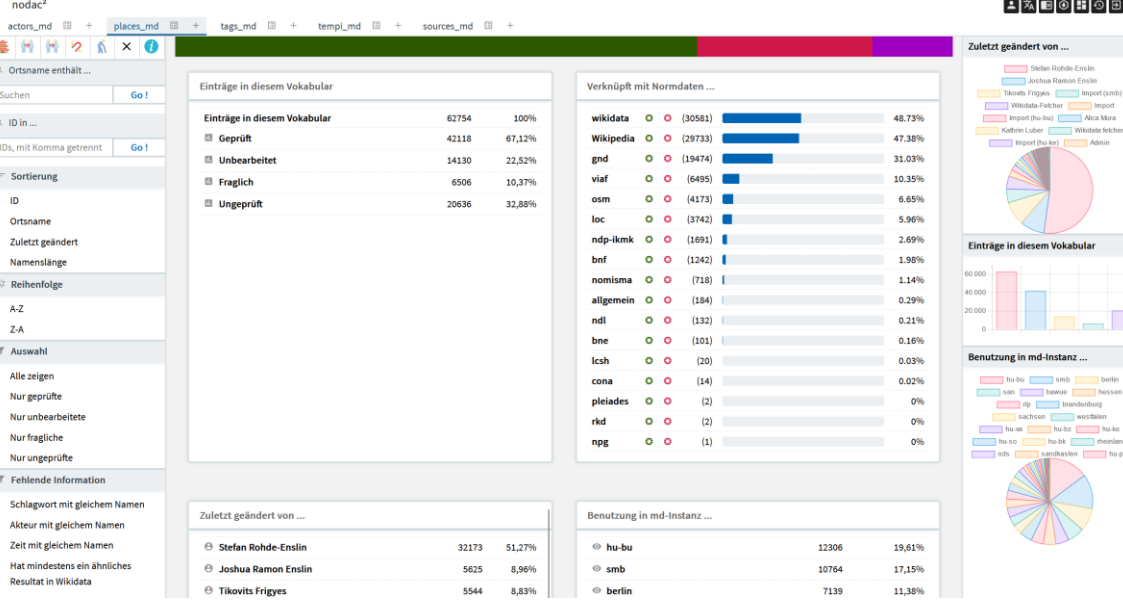

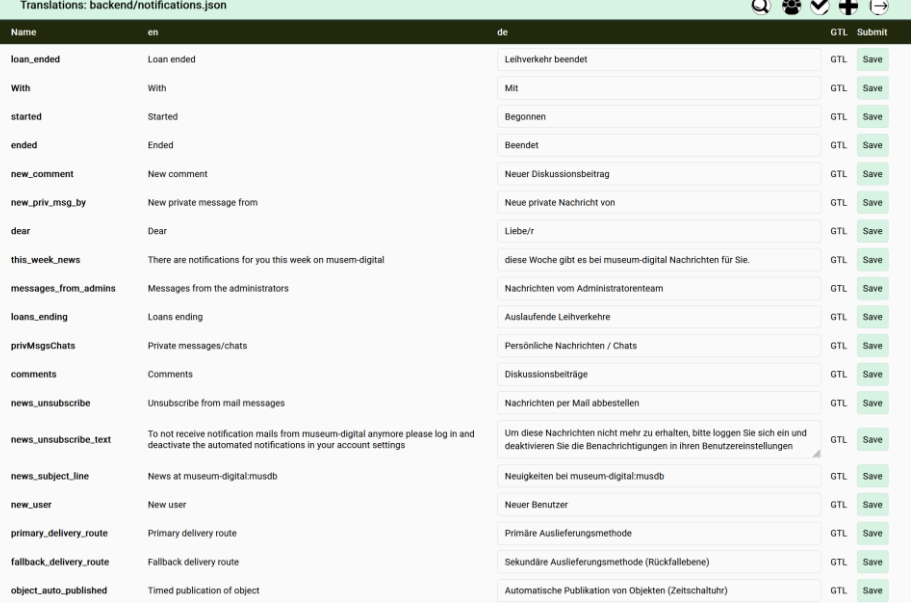

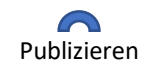

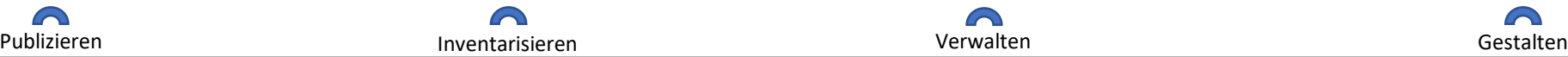

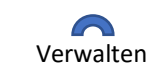

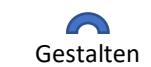

 $\sim$   $\sim$   $\sim$ 

Sich der **Digitalisierung der Werkzeuge, Kommunikation, Abläufe …** im Museum stellen

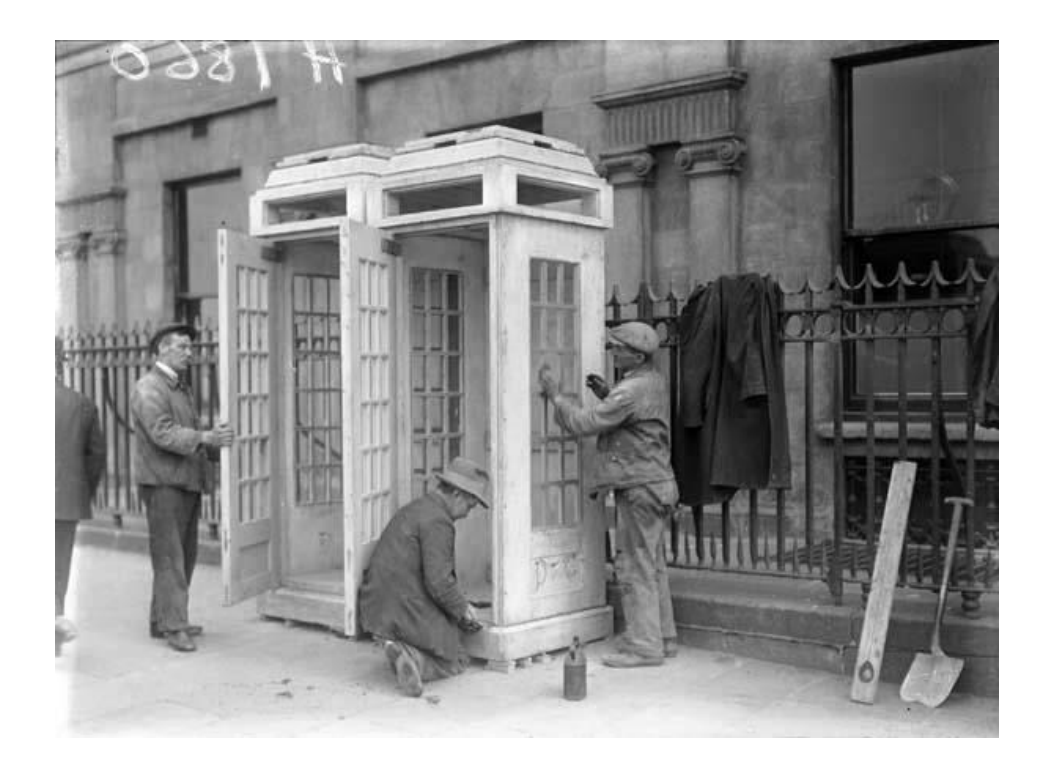

Was folgt sind einzelne Beispiele …

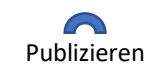

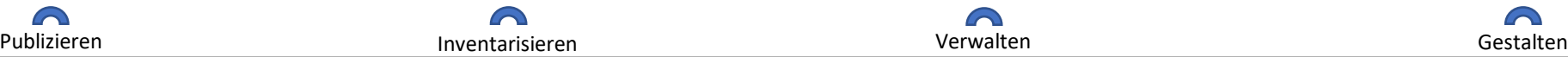

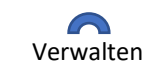

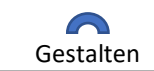

#### **Aktivitäten des Museums im Blick** museum and the settlement of the museum of the museum museum museum museum museum museum museum museum museum museum museum museum museum museum museum museum museum museum museum museum

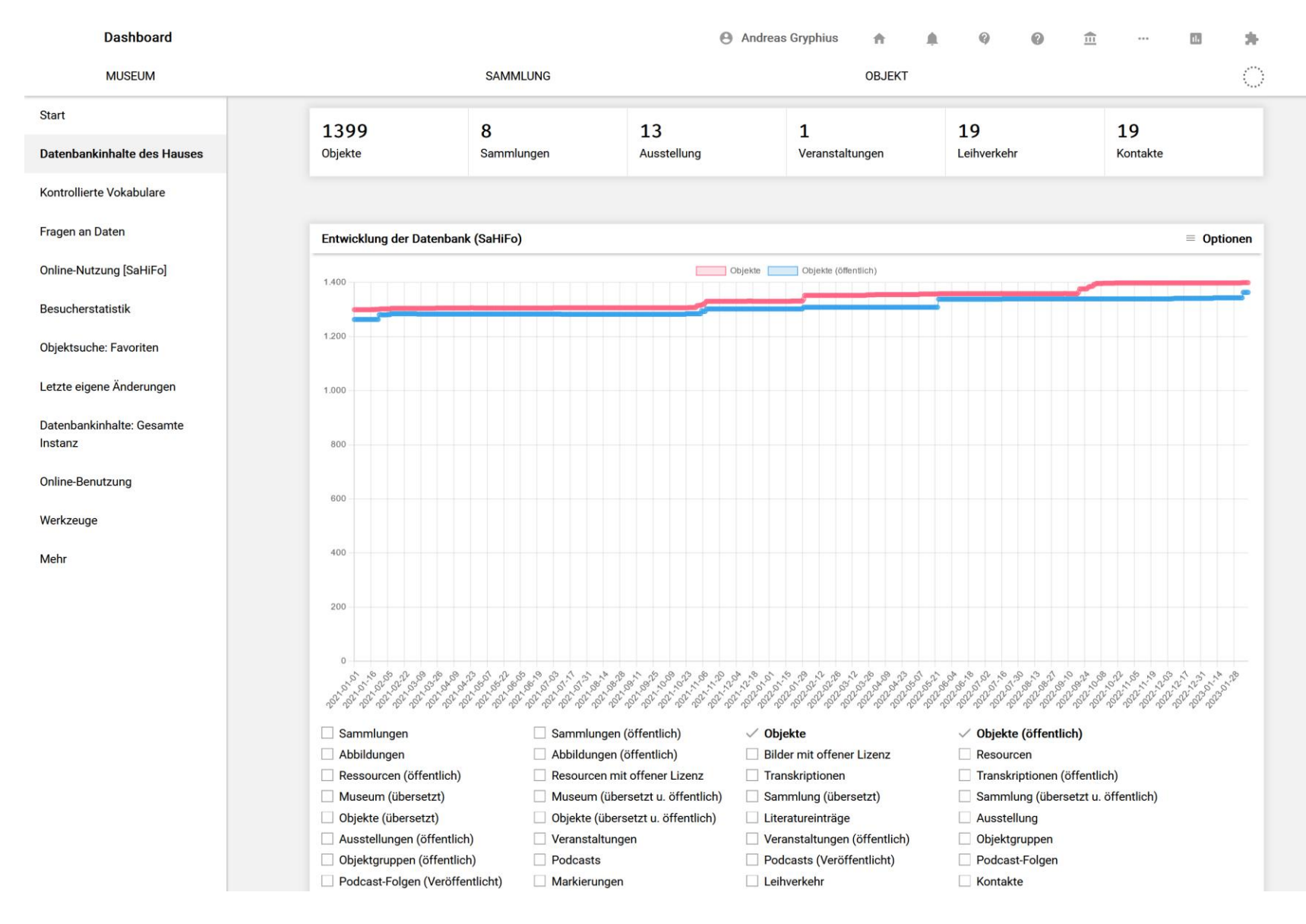

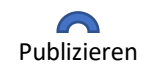

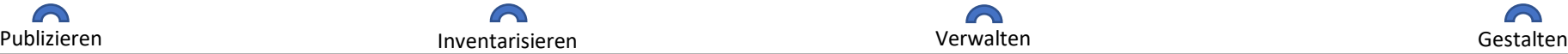

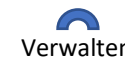

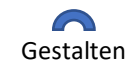

#### **Online-Besucher des Museums im Blick** must be a series of the must be a series of the musdb  $>$  dashboard

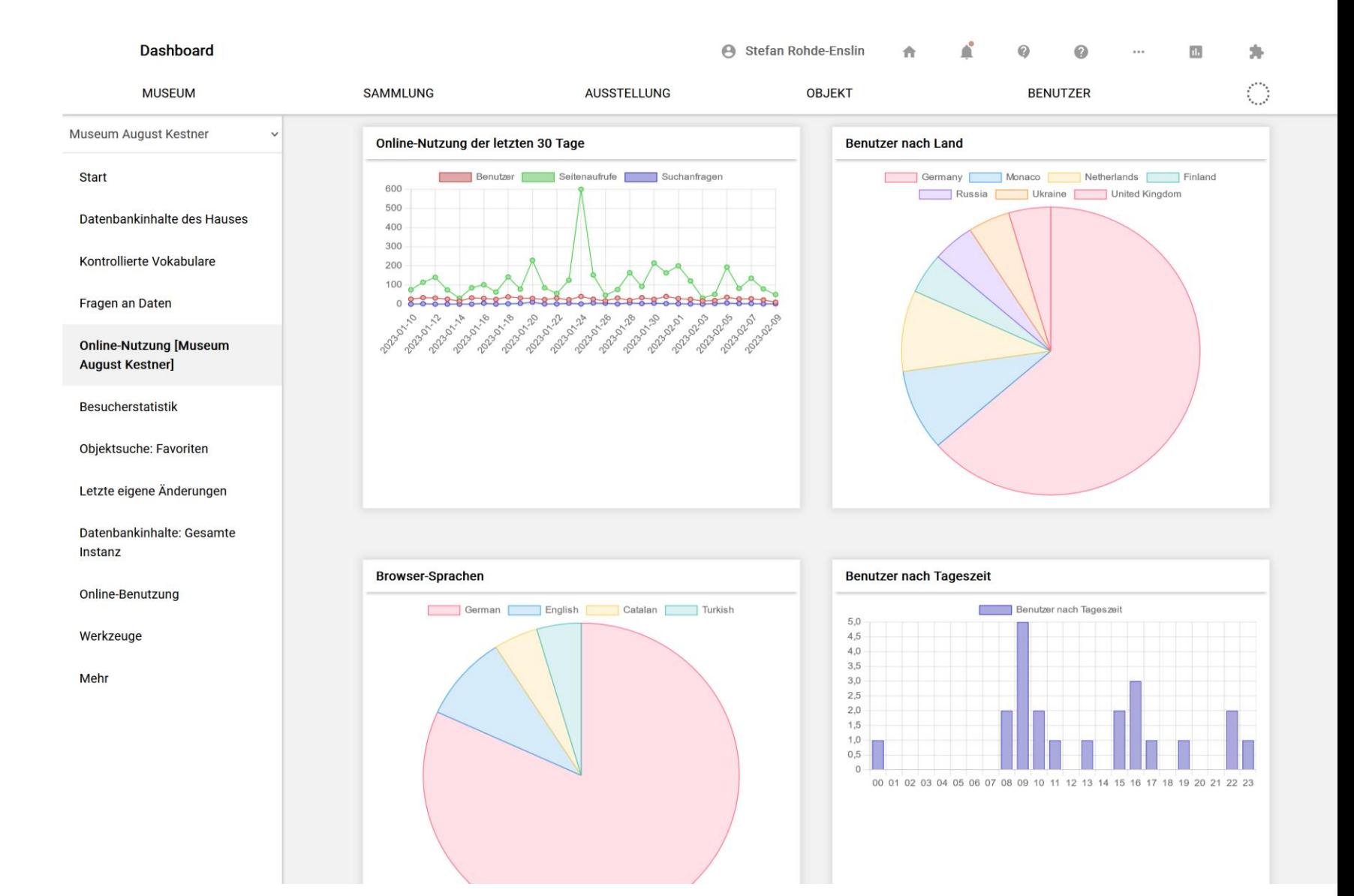

 $\curvearrowright$ 

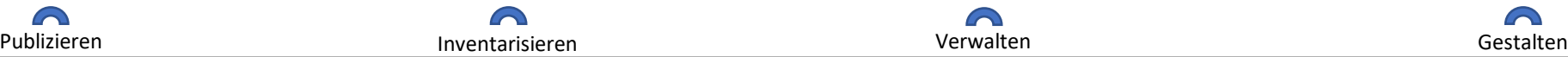

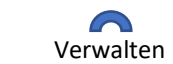

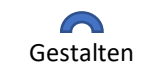

#### **Besucherzählung des Museums im Blick**

musdb > dashboard

o Schnittstelle zu Lichtschranken ist vorhanden. Besucher können auch von Hand erfasst werden.

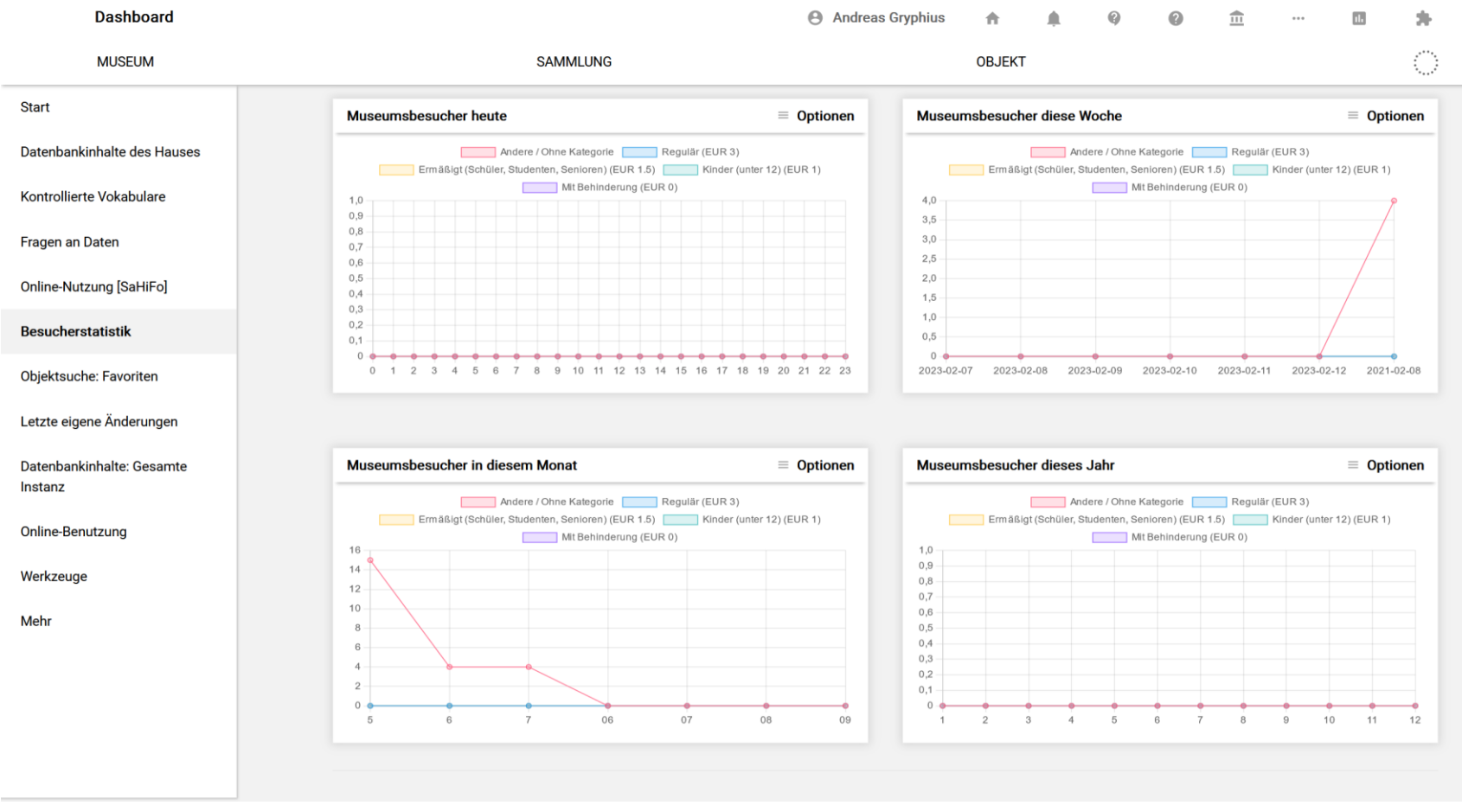

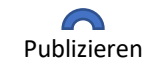

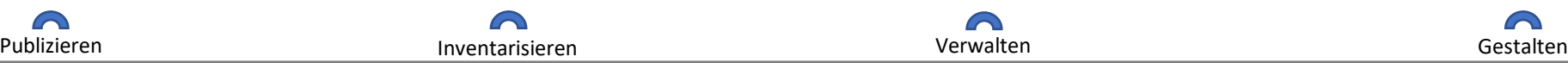

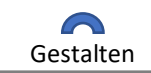

#### **Werkzeugkasten**

o QR-Code Generator

o Link-Validitätscheck

#### musdb > dashboard

**Dashboard** Andreas Gryphius  $\overbrace{111}^{\text{max}}$ 青  $\triangle$  $\Omega$  $\omega$ 围 多  $\cdots$ **MUSEUM SAMMLUNG** OBJEKT Start OR-Code-Generator Link-Validitätscheck Datenbankinhalte des Hauses **SUBMIT URL** Label Einträge im Index  $40/50$ **Links ohne Fehler**  $39/40$ Kontrollierte Vokabulare Links führen zu Weiterleitung  $0/40$ **Fehlerhafte Links**  $1/40$ Fragen an Daten Online-Nutzung [SaHiFo] **MEHR** o Moderieren von Kommentaren Besucherstatistik (bei aktiver Kommentarfunktion) Objektsuche: Favoriten **Neueste Kommentare** Listen Letzte eigene Änderungen + IDs importierter Akteursbegriffe #3 - Stefan Rohde-Enslin (dir) - Frau mit großer Brosche @ 2021-02-15  $\circ$  Wall mount dashboard  $\rightarrow$ **9** IDs importierter Ortsnamen Datenbankinhalte: Gesamte 15:53:36 Instanz IDs importierter Schlagwort-Begriffe Albumin ist Fiweiß Online-Benutzung Moderiert **De Öffentlich** Werkzeuge #1 - Stefan Rohde-Enslin (dir) - Gruppe in Heidelberg @ 2021-02-14 12:36:20 Mehr Die Beschreibung könnte etwas länger sein. Moderiert **De Öffentlich** Wall mount dashboard **GENERATE** 

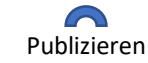

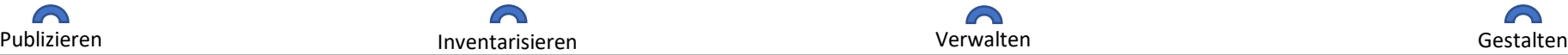

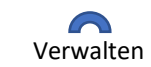

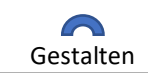

#### **Wall mount dashboard**

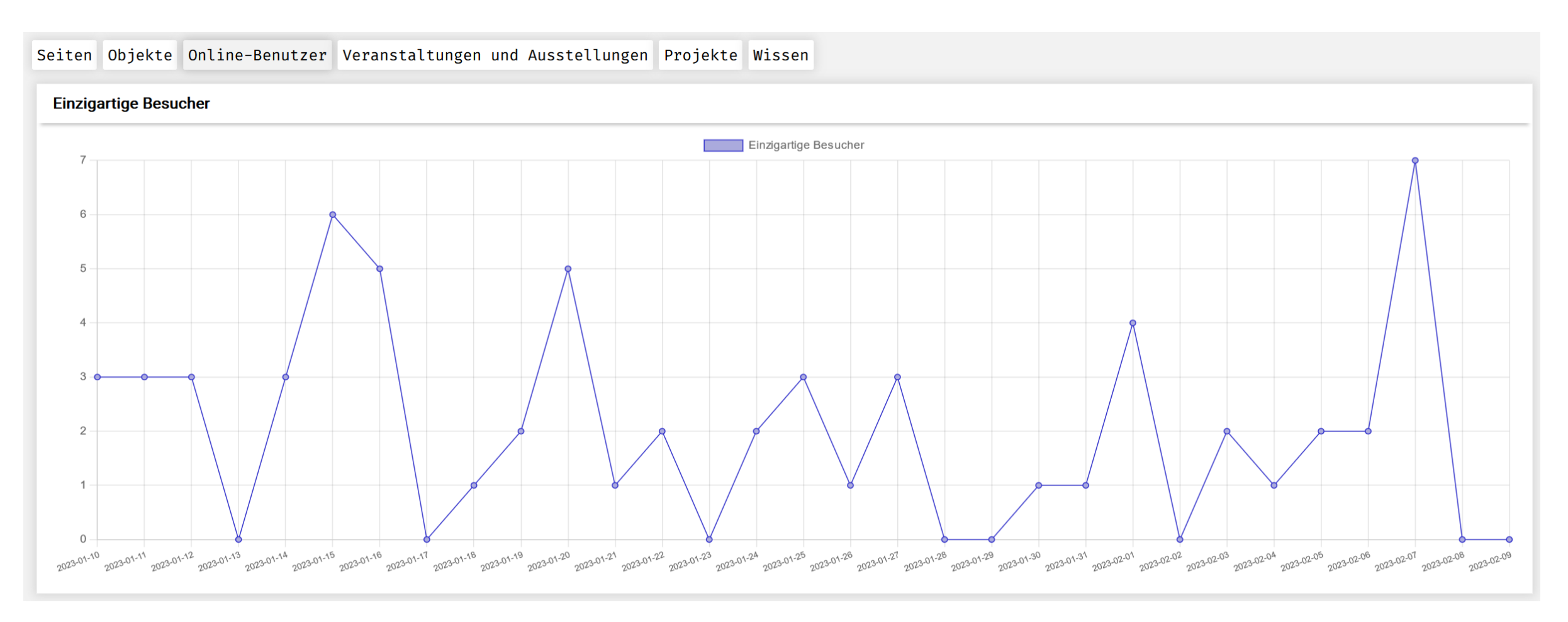

Kann im Museum auf einem Bildschirm ausgegeben werden. Die Menupunkte rotieren alle 30 Sekunden automatisch.

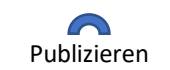

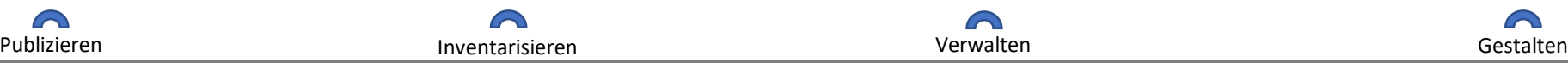

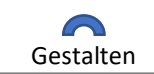

## **Übersichtliche Navigation** musdb

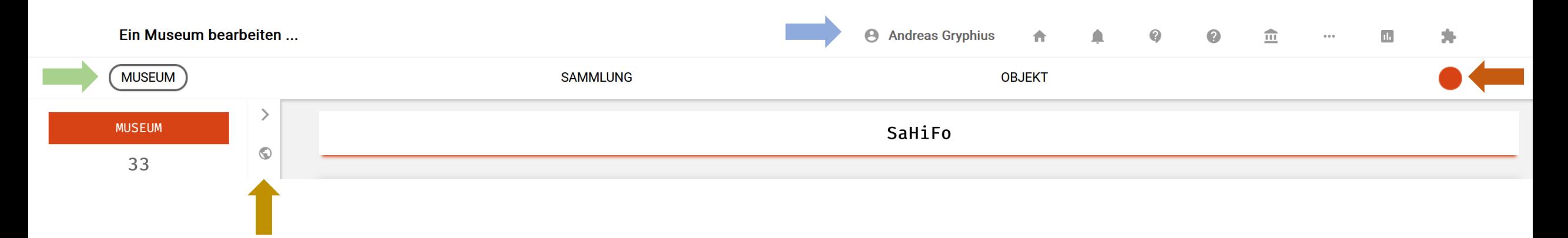

- Persönlichen Einstellungen, Link ins Handbuch zu gerade relevanten Seiten, Einstellungen für Museum
- Markierung die angibt, welcher Menupunkt gewählt wurde.
- 
- Farbkodierung: Rot = Museum, Grün = Sammlung, Blau = Objekt, …

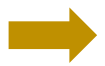

Angepasste Zusatzfunktionen für die gewählte Seite

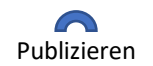

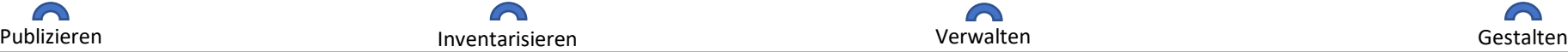

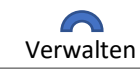

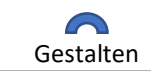

#### **Kommunikation, Dokumentation (und mehr)** and the setting of the setting of the setting of the setting of the setting of the setting of the setting of the setting of the setting of the setting of the setting of the setting

 $\curvearrowright$ 

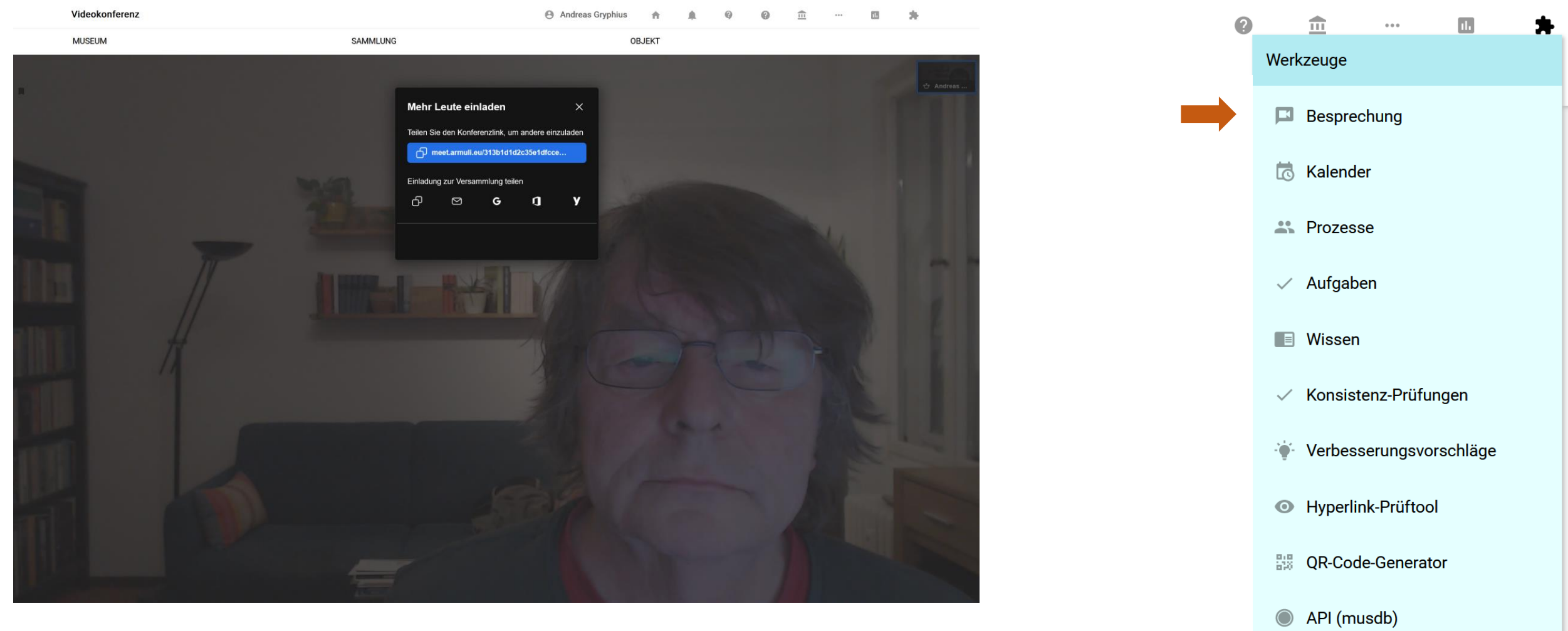

 $\Omega$ 

In Zeiten von HomeOffice wichtig: Integriertes offenes Besprechungstool.

 $\curvearrowright$ 

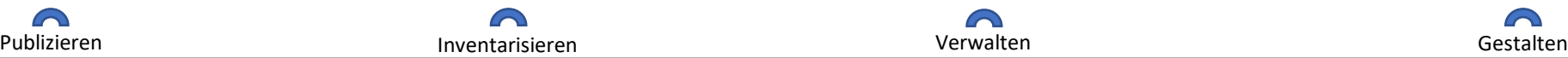

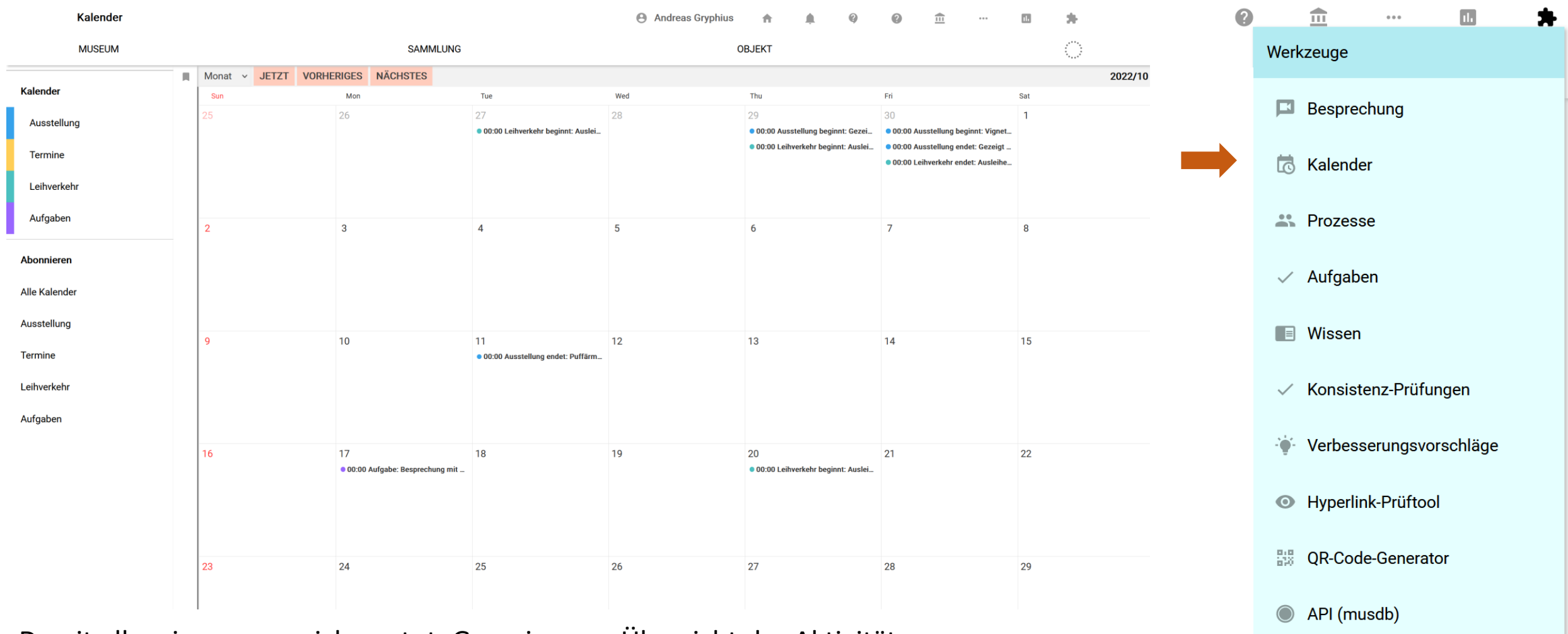

Damit alle wissen, was sich wo tut. Gemeinsame Übersicht der Aktivitäten.

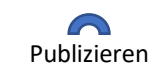

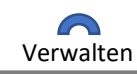

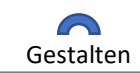

#### musdb > puzzle

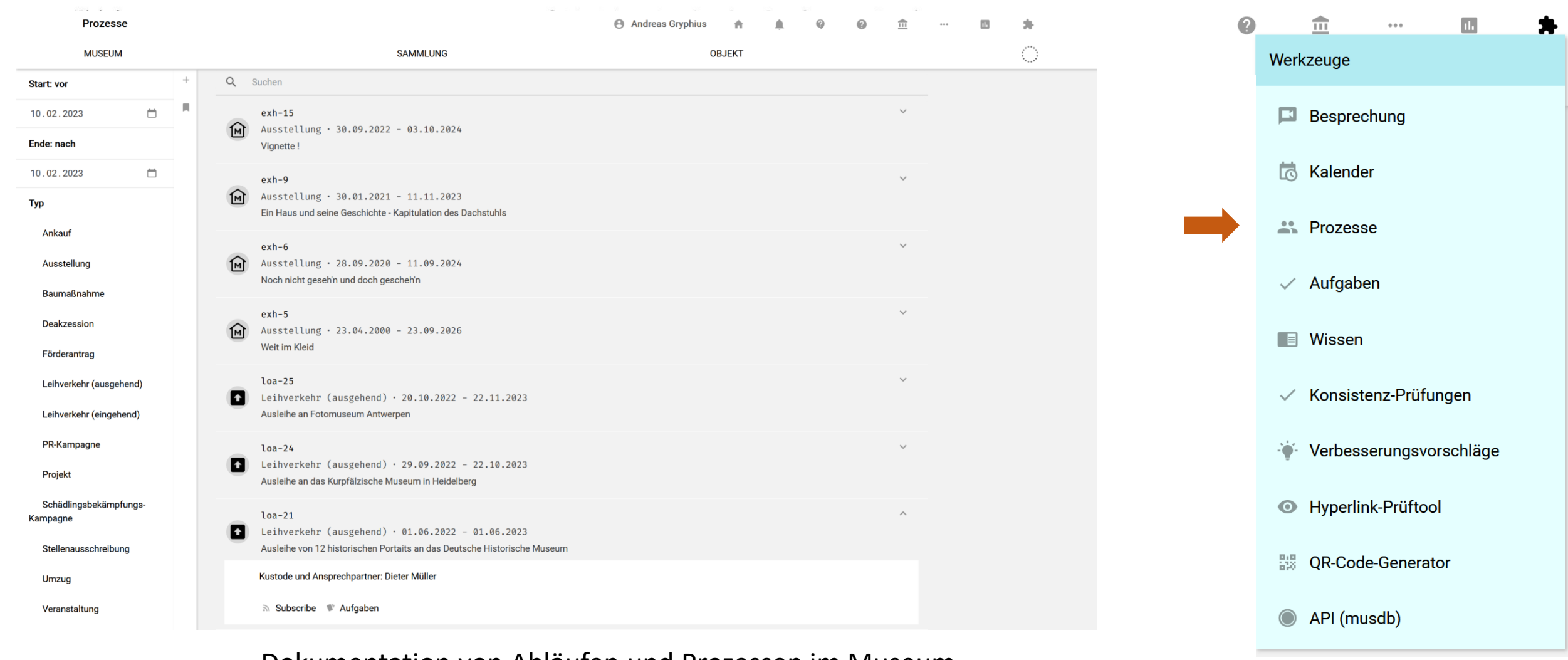

Dokumentation von Abläufen und Prozessen im Museum.

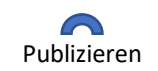

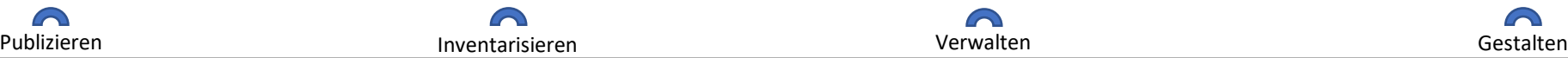

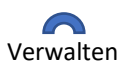

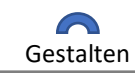

#### musdb > puzzle

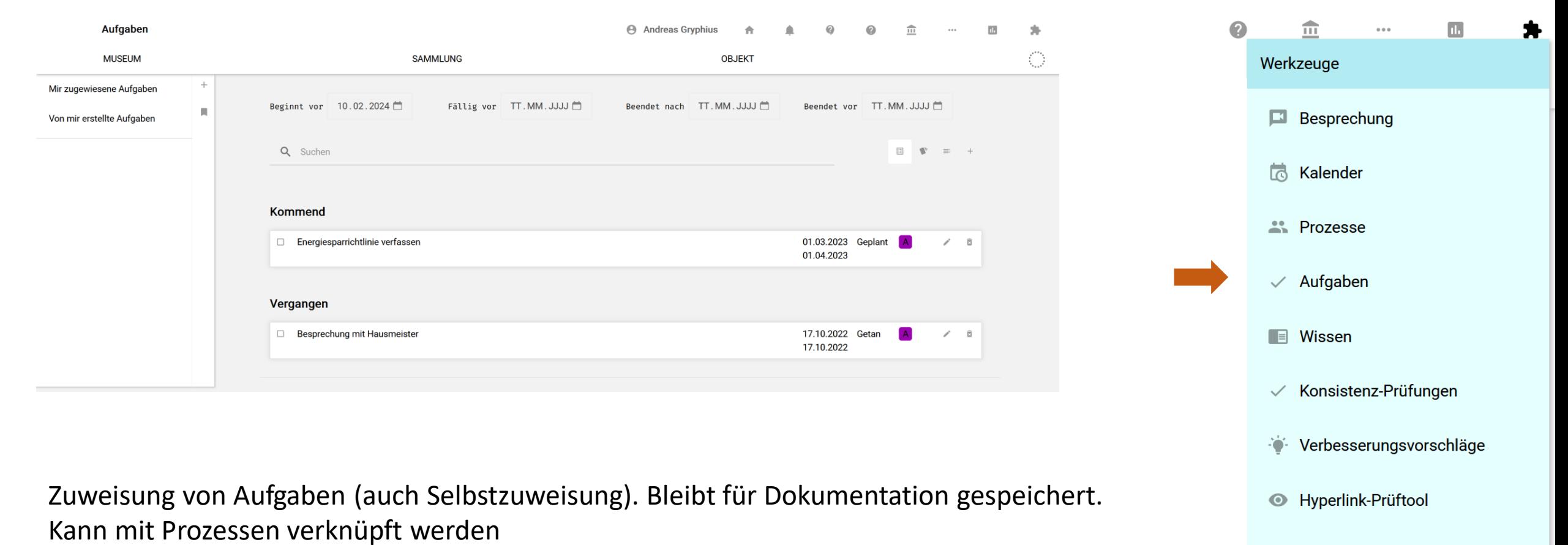

 $^{0.0}_{0.3}$ QR-Code-Generator

 $\bigcirc$ API (musdb)

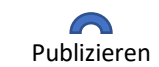

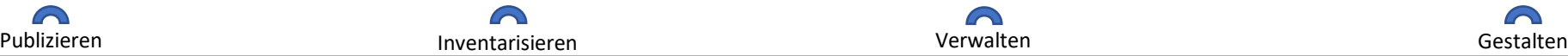

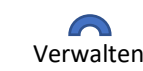

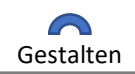

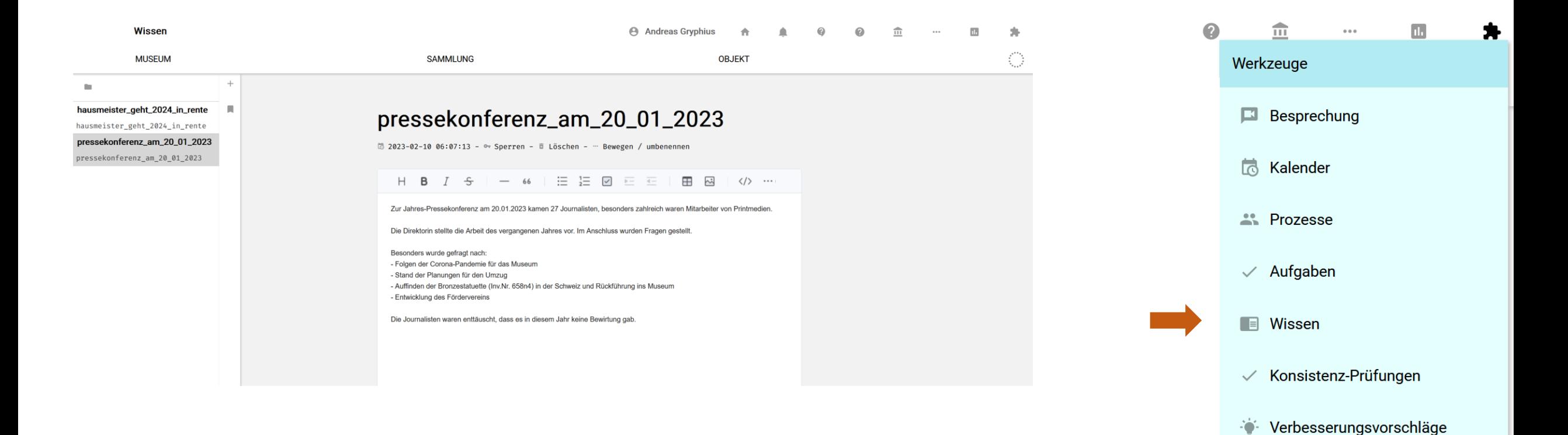

Erfassen und im-Museum-zugänglich-machen von für alle (oder eingeschränkten Kreis) wichtigen Informationen. Bleibt für Dokumentation erhalten.

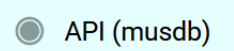

Hyperlink-Prüftool

QR-Code-Generator

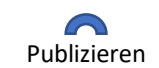

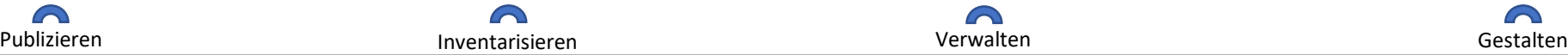

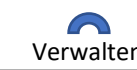

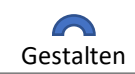

 $\bullet$ 

 $^{0.0}_{0.3}$ 

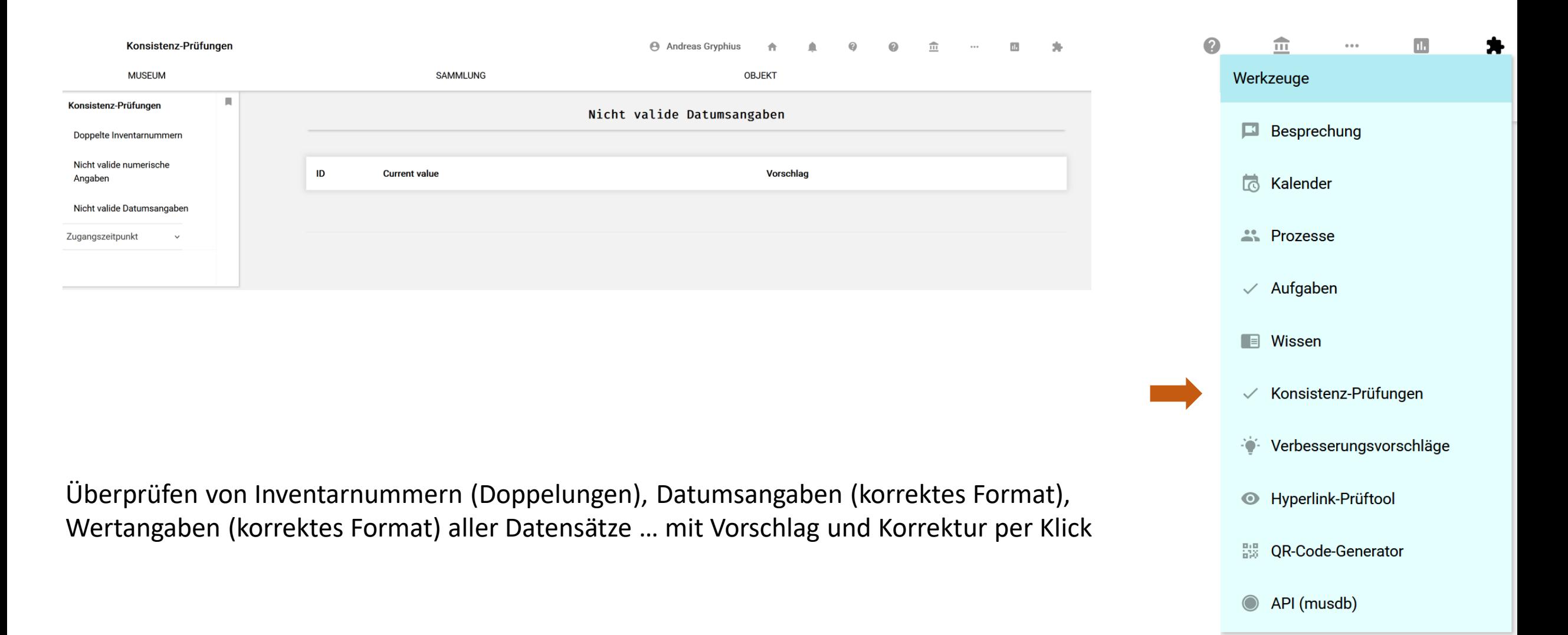

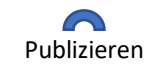

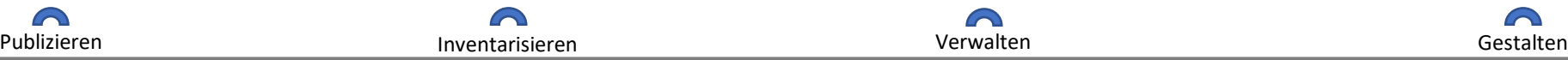

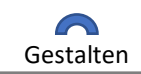

 $\curvearrowright$ 

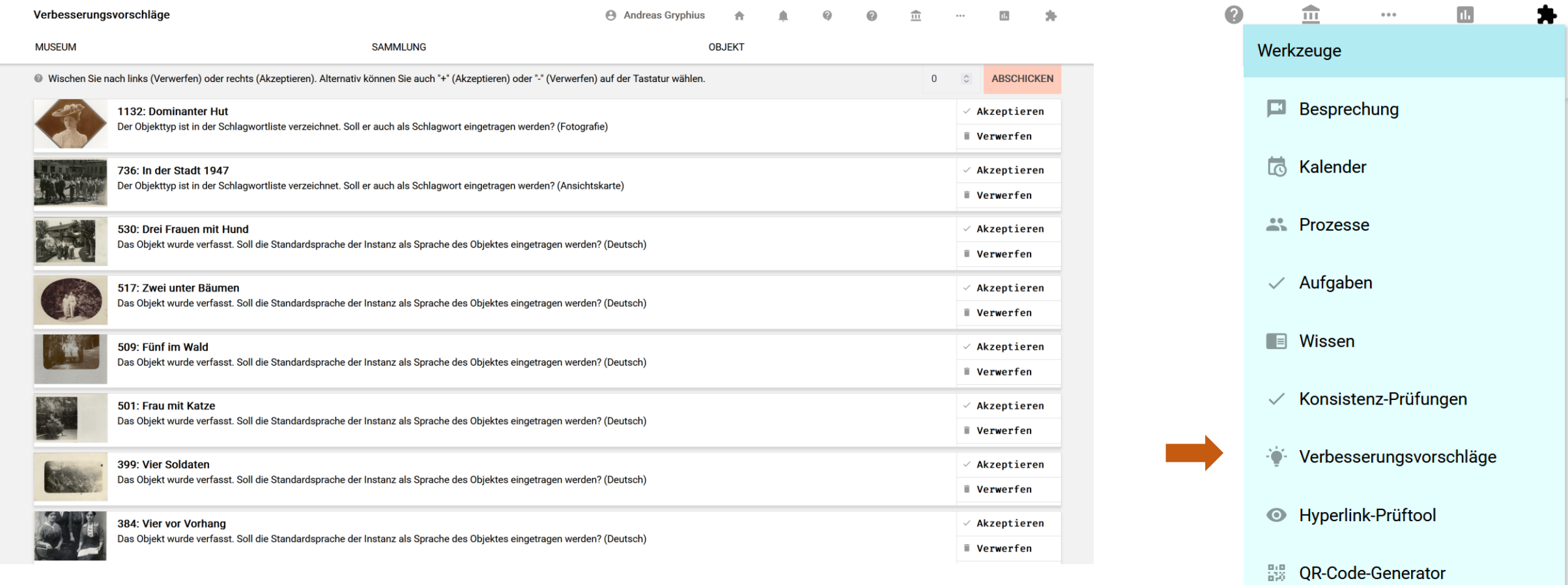

 $\bigcap$ 

Verbesserungsvorschläge für Objektdaten. Beispiel: Etwas wurde "verfasst" aber die Sprache nicht eingetragen. Beispiel: Etwas wurde "gemalt" und als "Selbstporträt" verschlagwortet: Hier wird oft vergessen, den Maler auch als Porträtierten zu nennen …

⋒

Publizieren **Inventarisieren Entreprenditaten Staat** verwalten Verwalten Staatsbesonden Gestalten Gestalten Gesta

API (musdb)

 $\curvearrowright$ 

#### musdb > puzzle

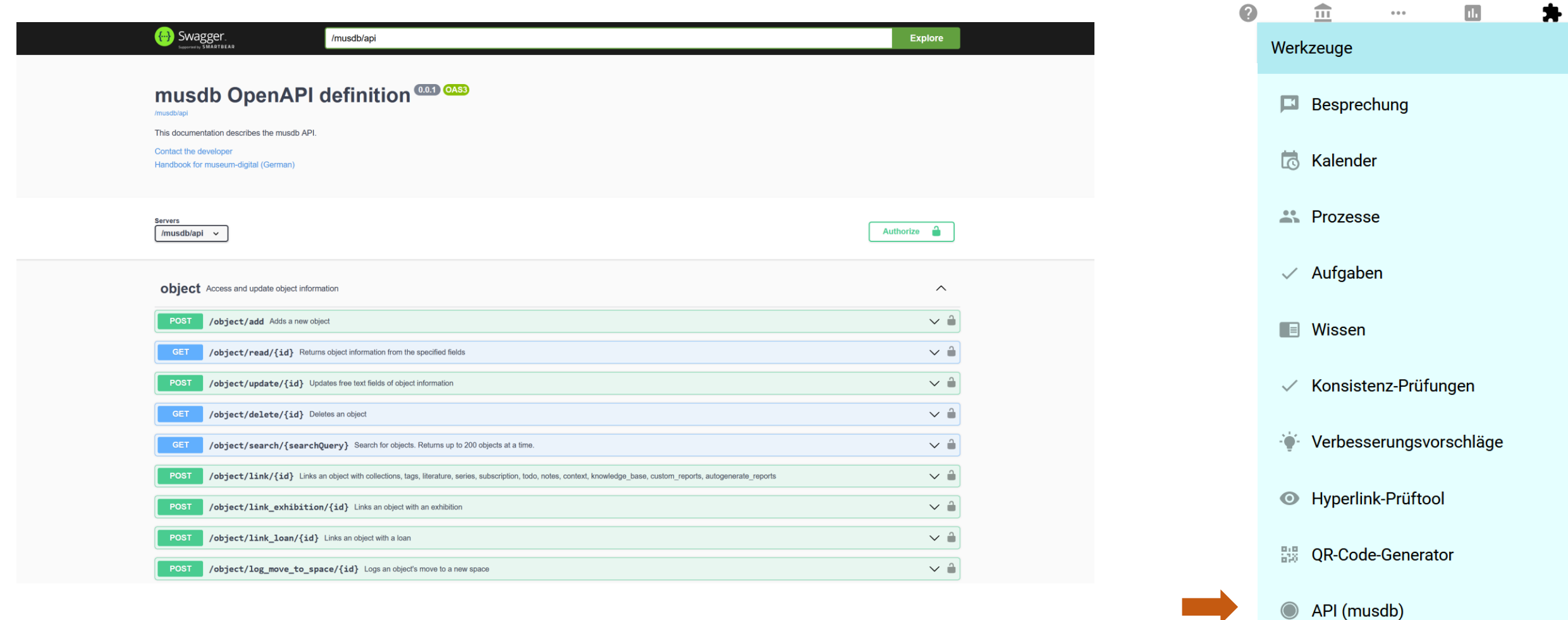

Dokumentation der API. Programmierer des Museums können damit eigene Tools erstellen.

 $\Omega$ 

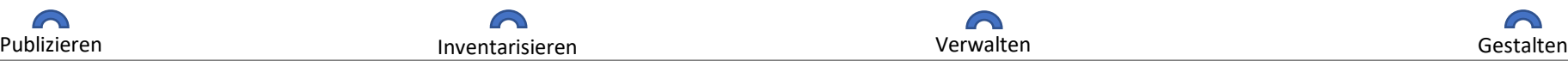

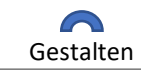

User's choice

#### **Datensicherheit**

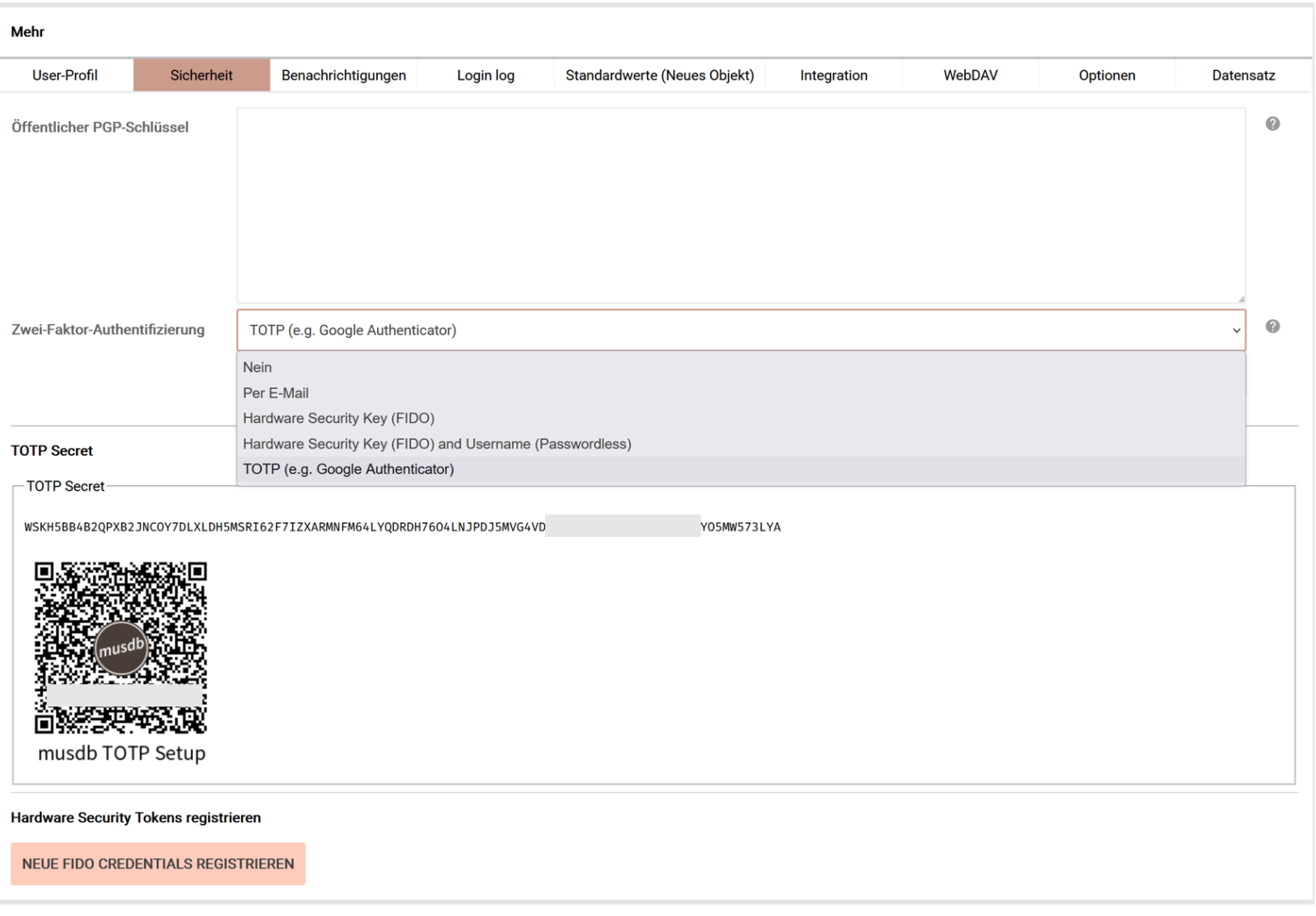

## Sichere Verbindungen über

- PGP (Verschlüsselung)
- TOTP (2 Faktor Authentifizierung)
- FIDO (Hardware Security Key)

können verwendet werden.

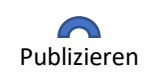

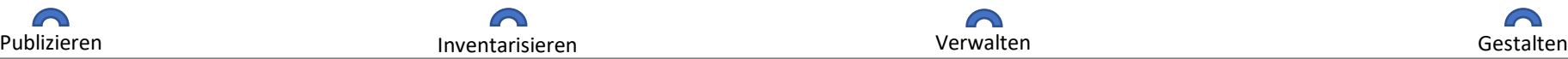

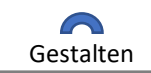

#### **Nachrichten des Systems an den Nutzer**

#### musdb > persönliche einstellungen > kontoeinstellungen > benachrichtigungen

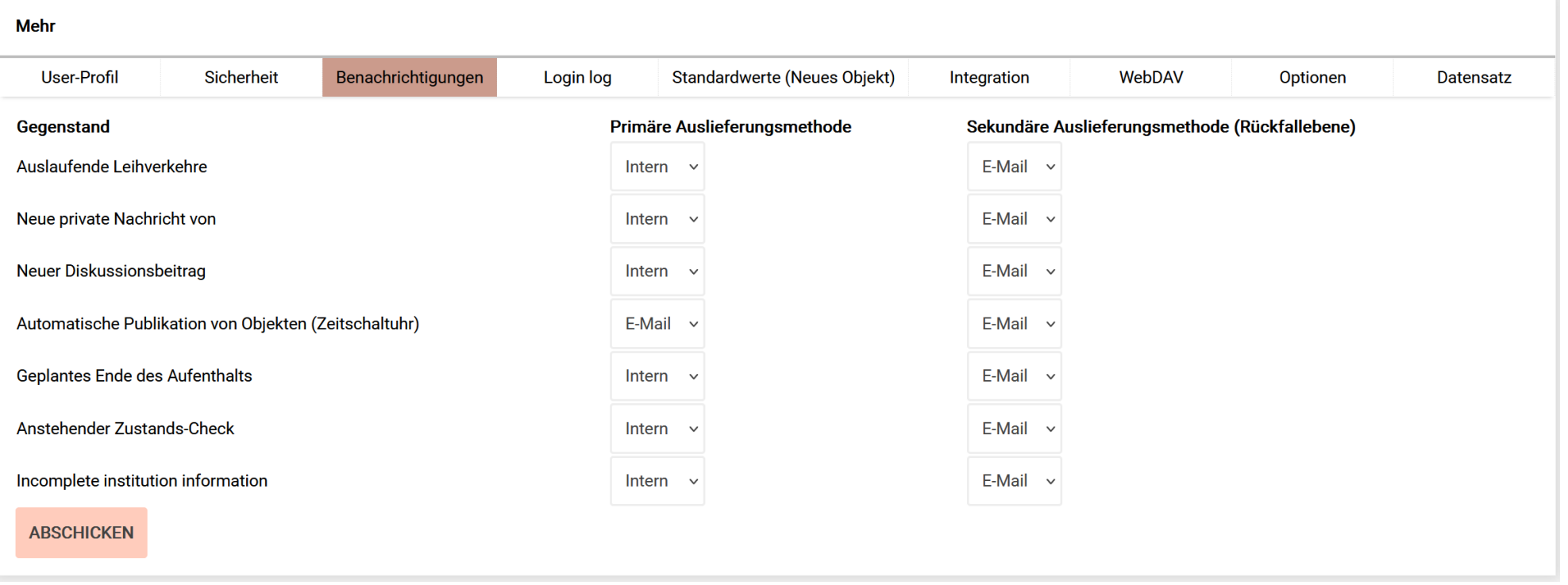

Das System kann Nachrichten versenden (etwa wenn eine Ausleihe enden sollte oder die Zustandsüberprüfung eines Objektes ansteht). Man kann wählen ob man innerhalb von musdb oder per mail benachrichtigt werden möchte.

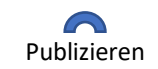

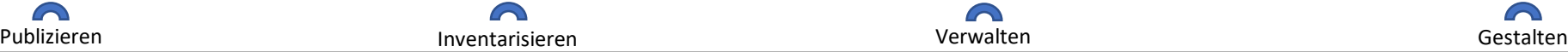

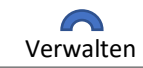

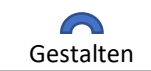

**Vorgabewerte für Objekterfassung**

#### musdb > persönliche einstellungen > kontoeinstellungen > standardwerte

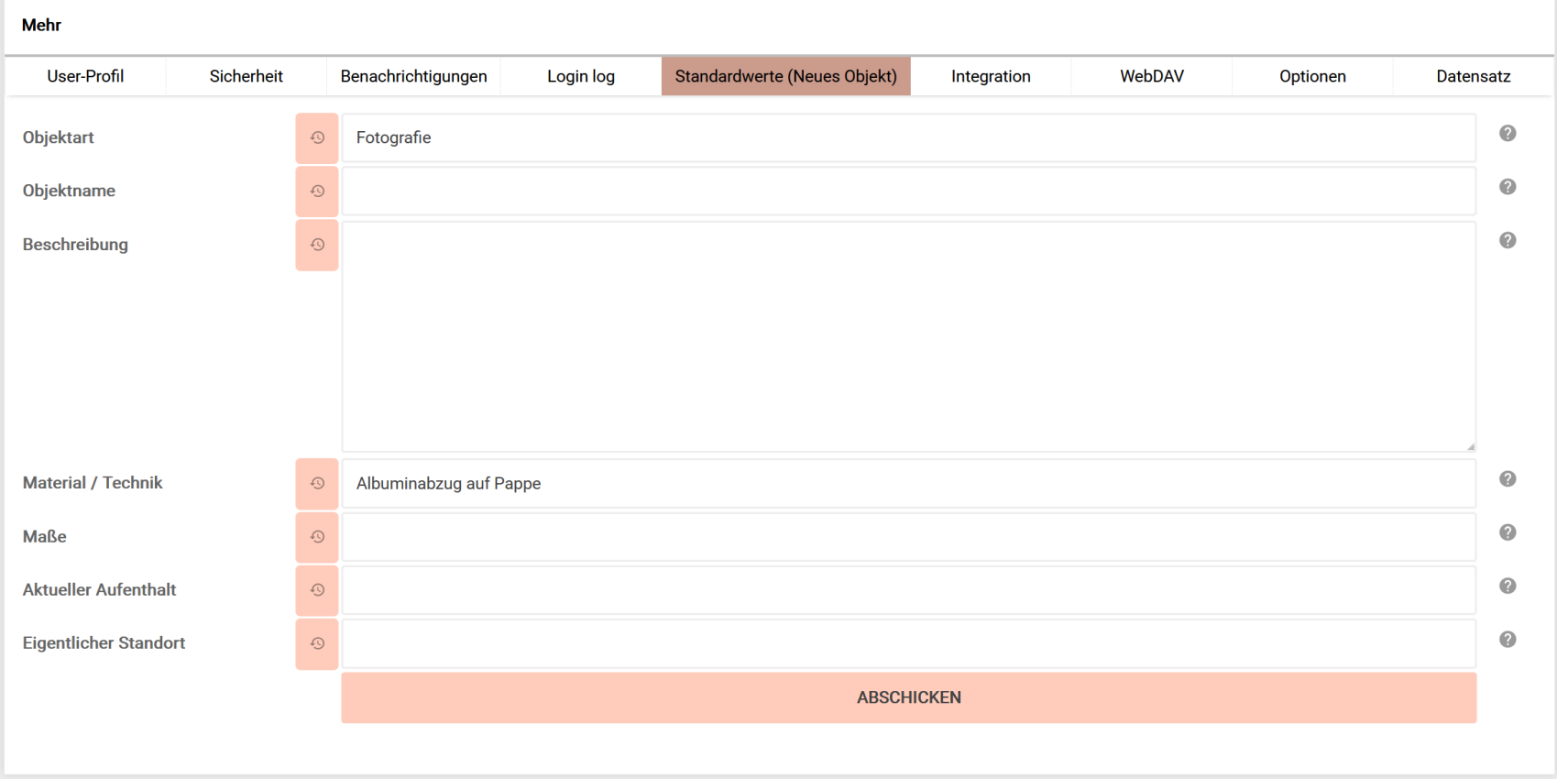

Wer viele ähnlich geartete Objekte erfasst muss nicht stets das gleiche Eintragen. Ausgewählte Felder lassen sich mit Vorgabewerten füllen.

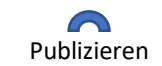

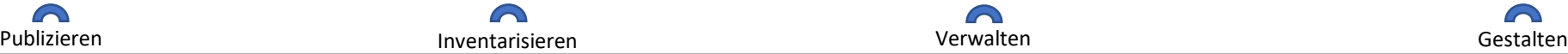

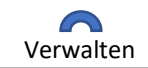

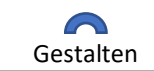

#### **Nextcloud-Integration und WebDAV-Verbindung**

musdb > persönliche einstellungen > kontoeinstellungen > (verknüpfungen)

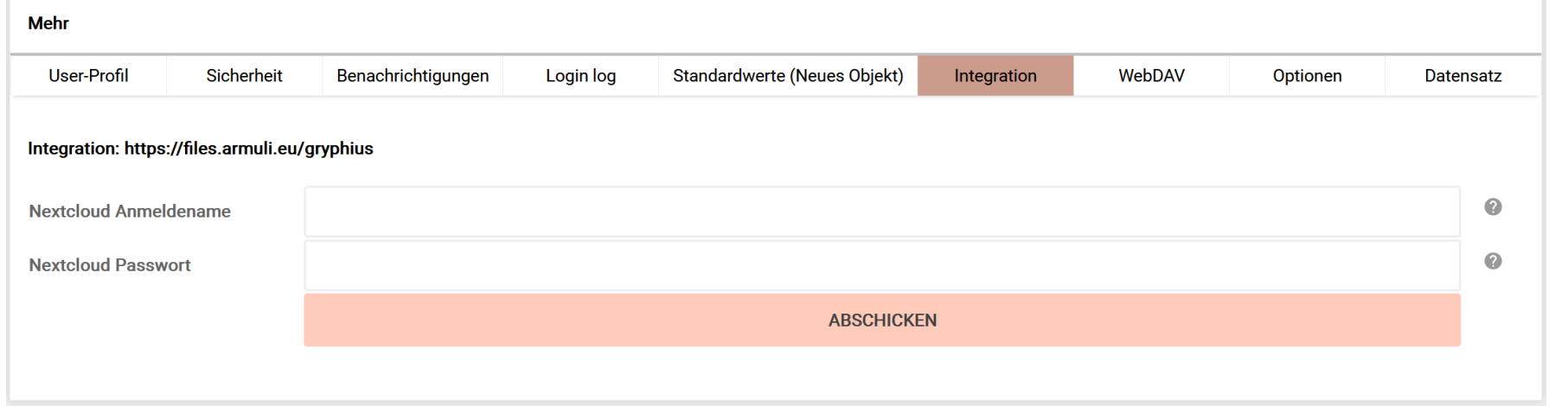

o Integration von eigener nextcloud-Instanz um Dokumente (z.B. zu Leihvorgängen oder Ausstellungen) zu verknüpfen.

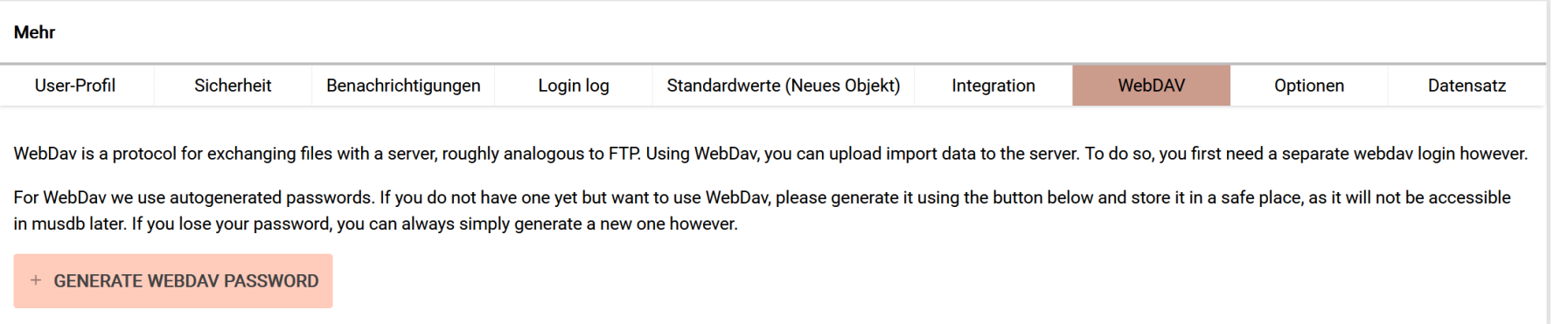

o Erstellen einer WebDAV-Verbindung zum eigenständigen Upload von Import-Daten von Objektdaten auf den Server von museum-digital.

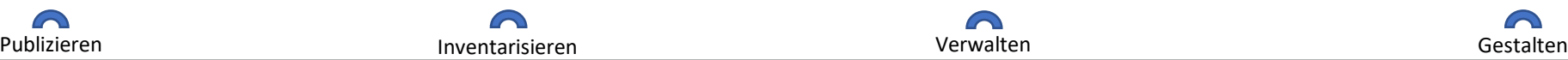

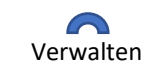

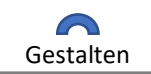

### **Eigenes Menu**

#### musdb > persönliche einstellungen > menupunkte

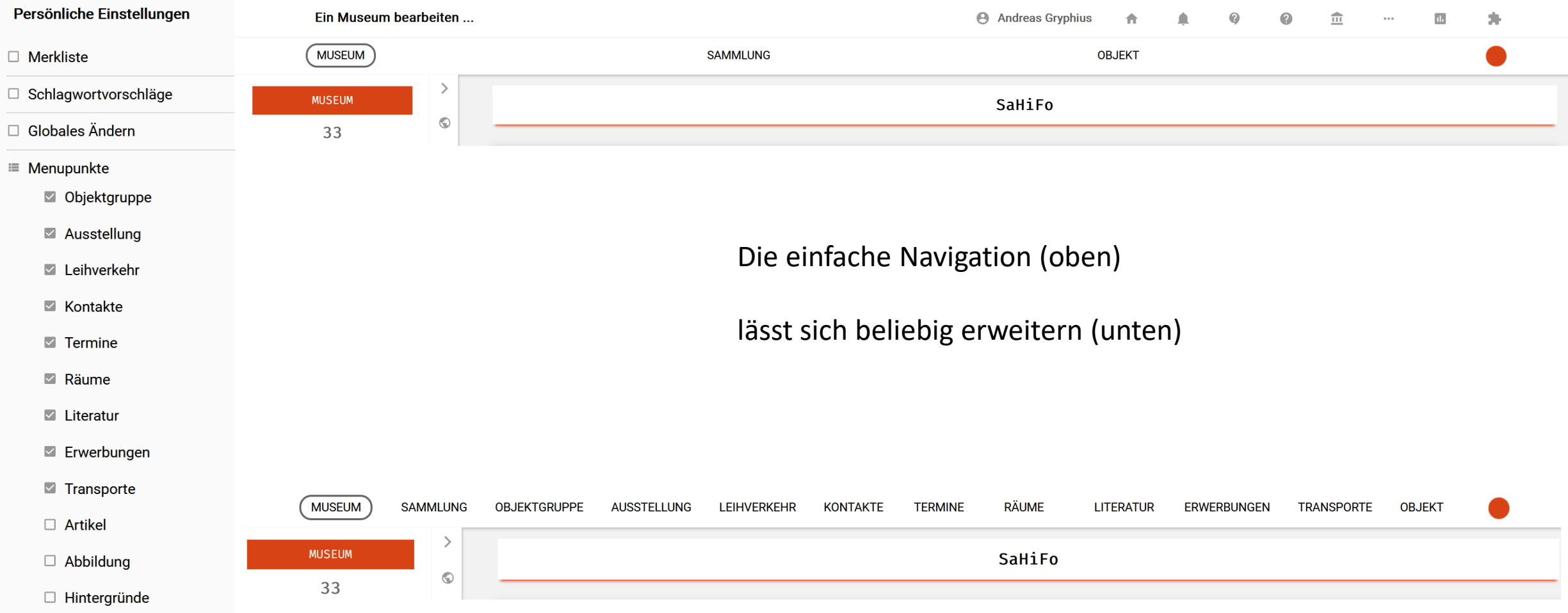

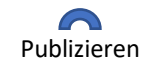

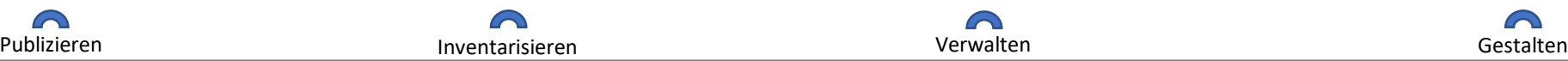

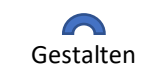

Processes not entities

#### **Räume verwalten**

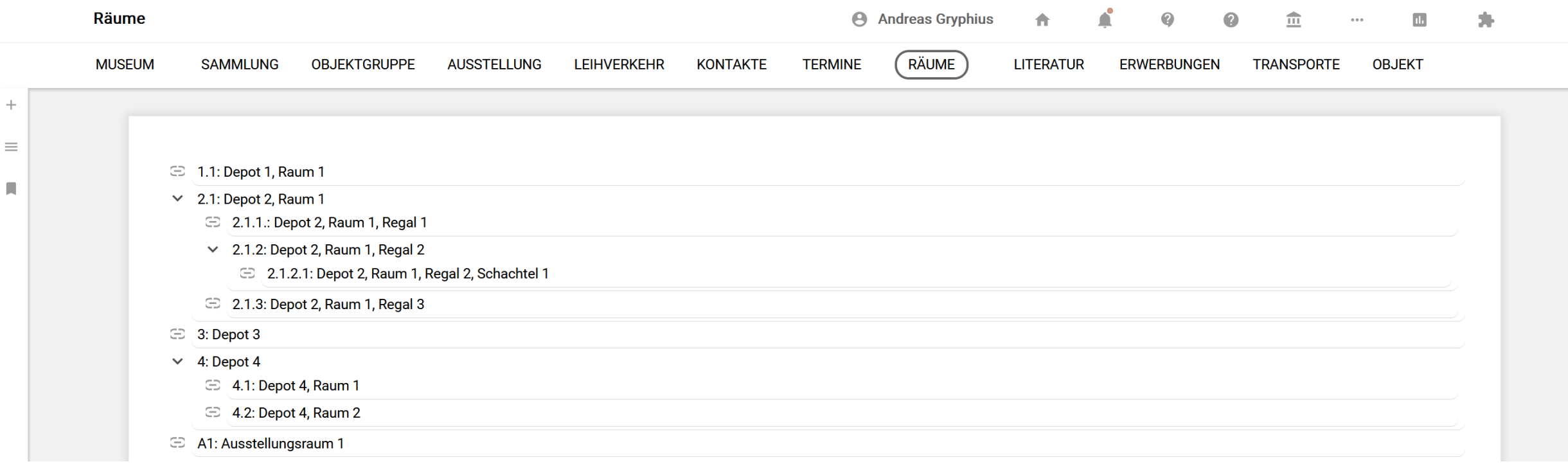

Verwaltung der Aufenthalte der Objekte. Hierarchie durch drag and drop.

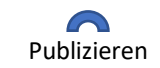

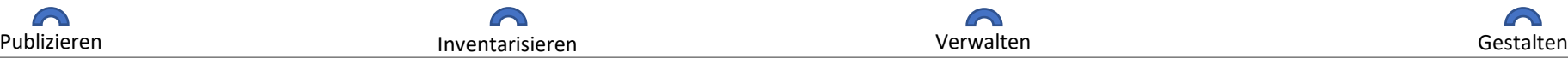

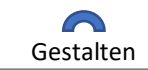

#### **Einen Raum kontrollieren**

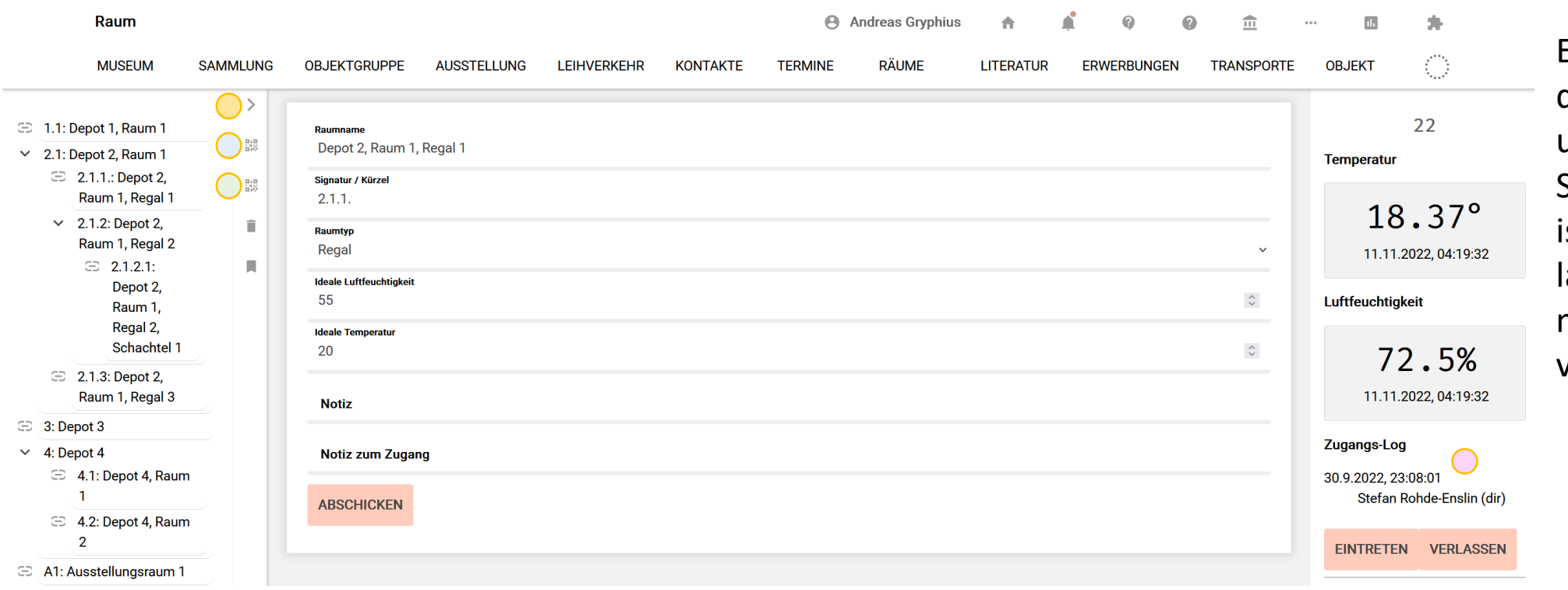

- > Objekte des Raumes.
- > QR-Code des Raumes.  $\bigcap$
- $\bigcirc$ > QR-Code-Scanner zur Erfassung von QR-Code-Labels an Objekten.
- $\bigcirc$ > Zugangsprotokoll möglich.

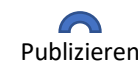

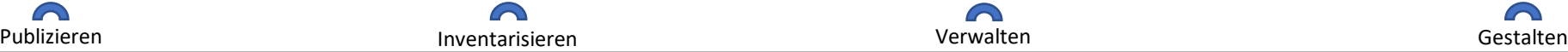

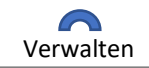

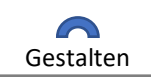

Ein einzelner Raum, der mit Temperaturund Feuchtigkeits-Sensoren ausgestattet ist. Die Sensoren lassen sich direkt mit museum-digital verbinden.

#### musdb > räume

#### **Einen Raum kontrollieren**

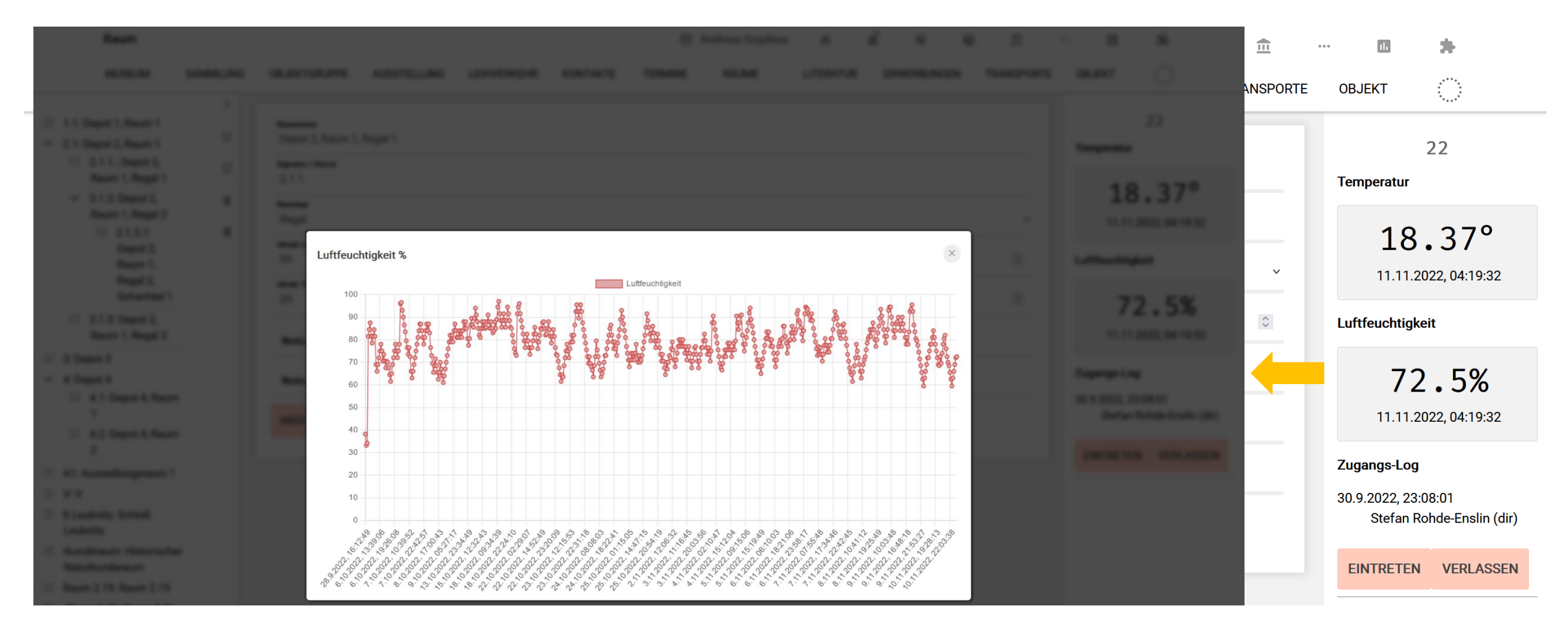

Über Klick auf aktuelle Sensordaten ist Protokoll erreichbar.

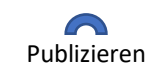

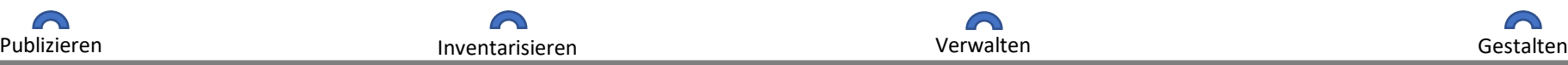

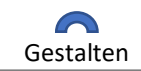

#### **Ausstellungsdokumentation**

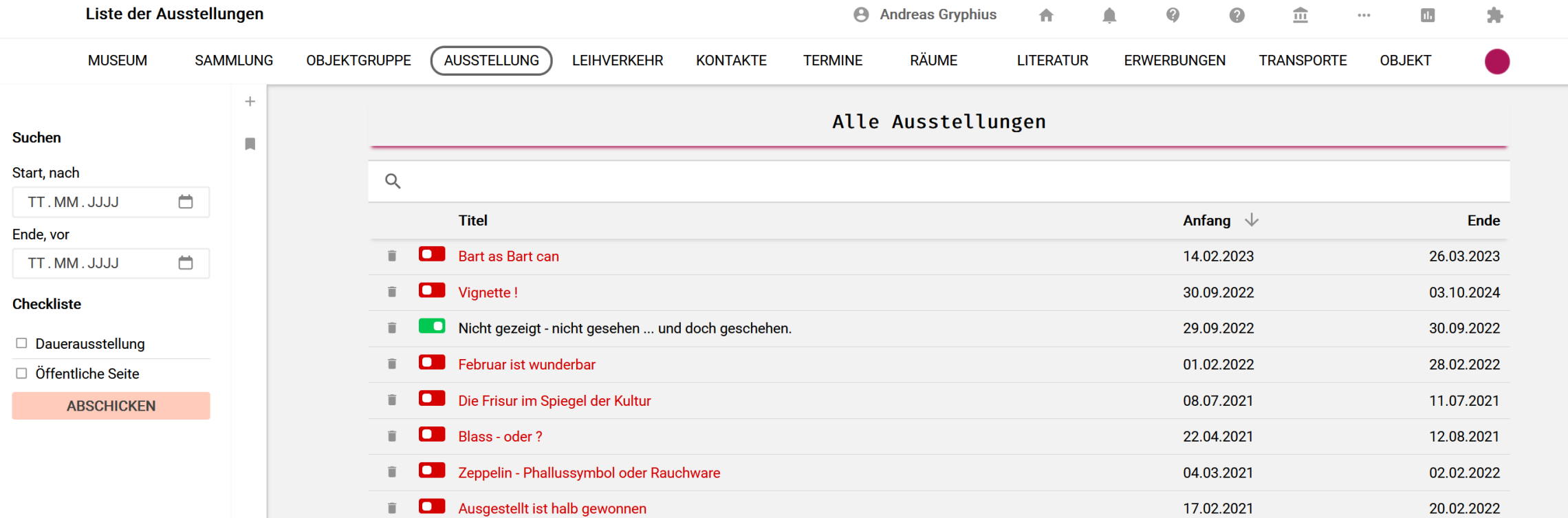

Dokumentation der Ausstellungsaktivitäten des Hauses in sortierbar Liste.

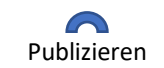

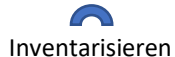

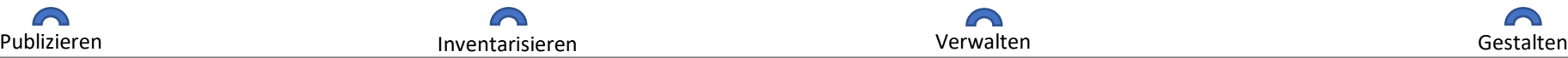

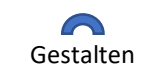

#### **Ausstellungsdokumentation**

 $\curvearrowright$ 

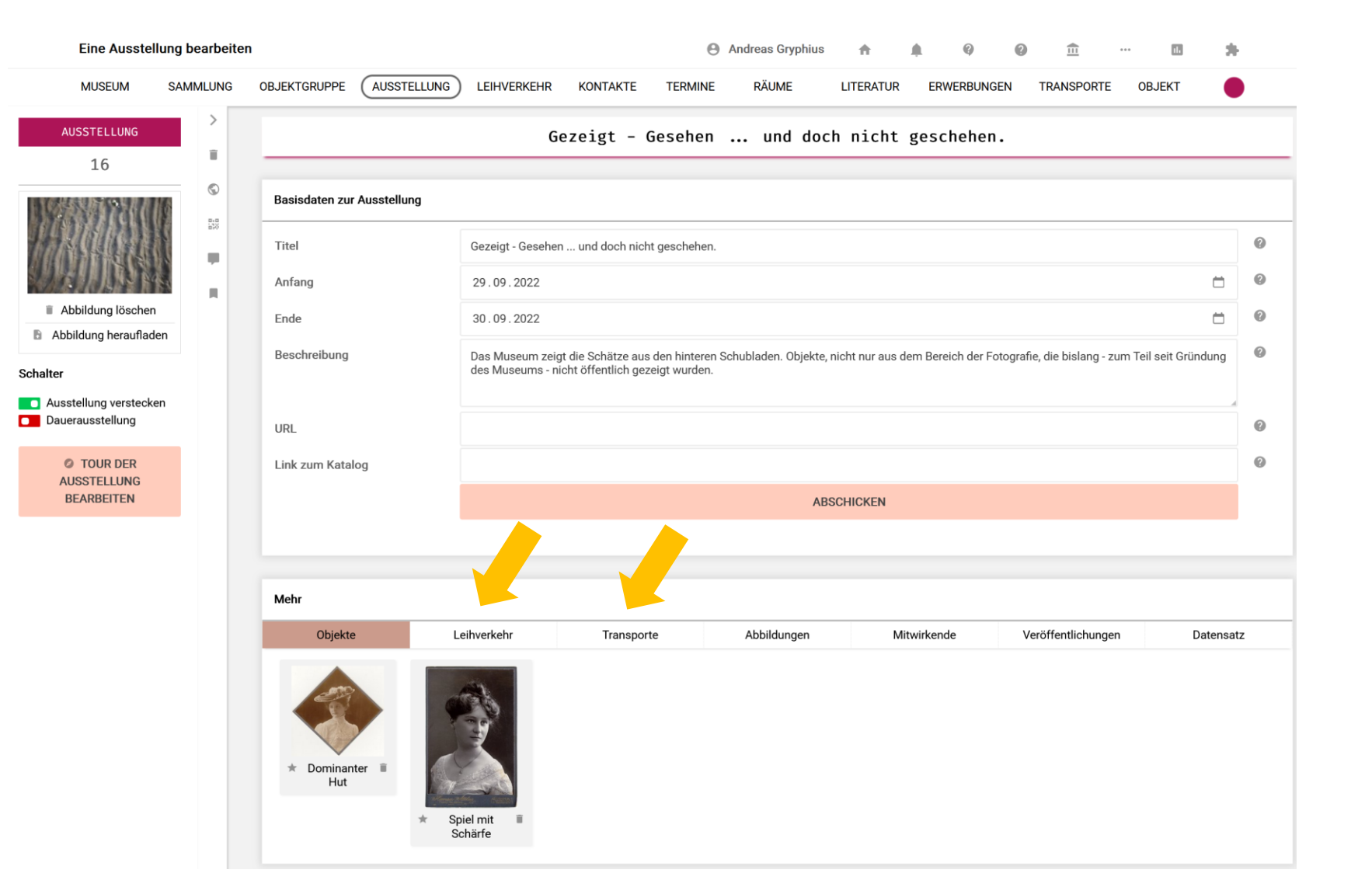

⋒

Publizieren **Inventarisieren Entreprenditaten Staat** verwalten Verwalten Staatsbesonden Gestalten Gestalten Gesta

 $\curvearrowright$ 

### Ausstellungsdokumentation ist verknüpft mit

o Leihvorgängen und

 $\curvearrowright$ 

o Transport (für externe Objekte).

### **Dokumentation von Leihvorgängen und Anfragen**

#### musdb > leihverkehr

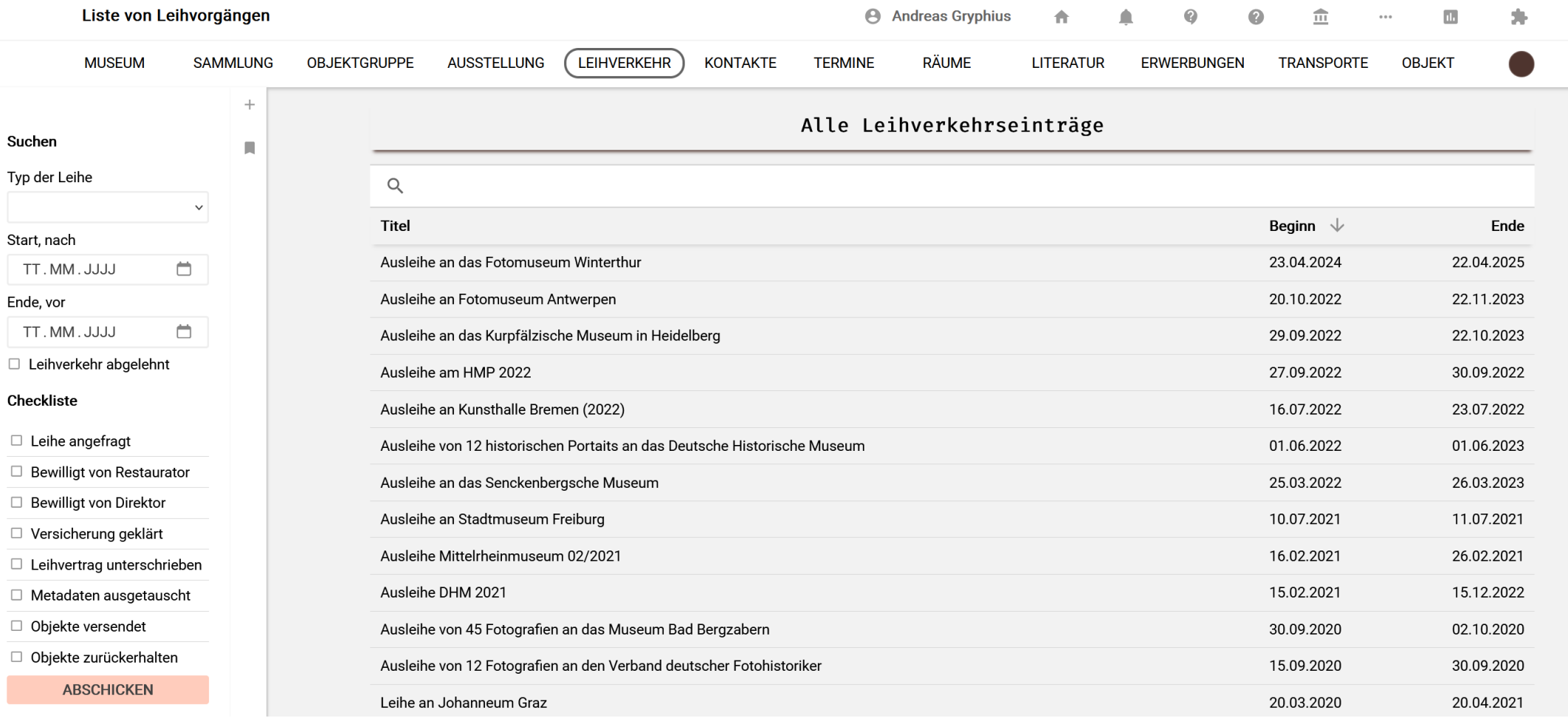

#### Dokumentation der Leihverkehrsaktivitäten des Hauses in sortierbar Liste.

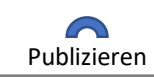

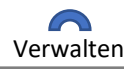

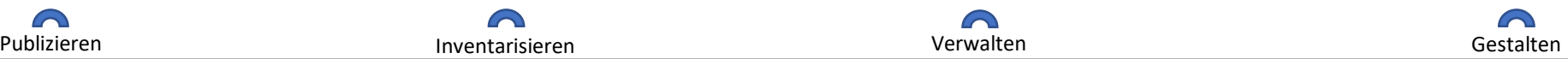

#### **Dokumentation eines einzelnen Leihvorgangs**

#### musdb > leihverkehr

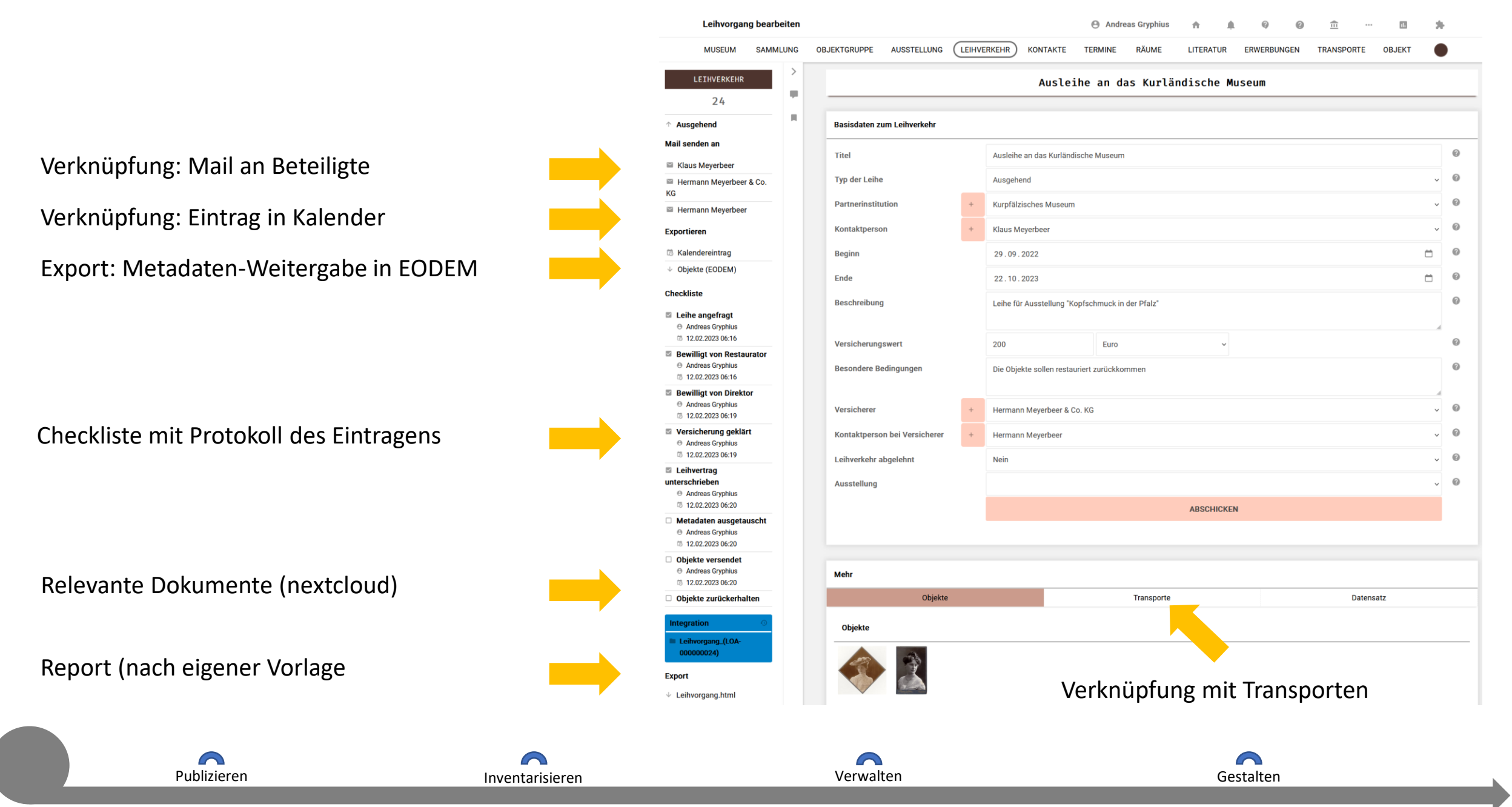

#### **Dokumentation von Transporten**

#### musdb > transporte

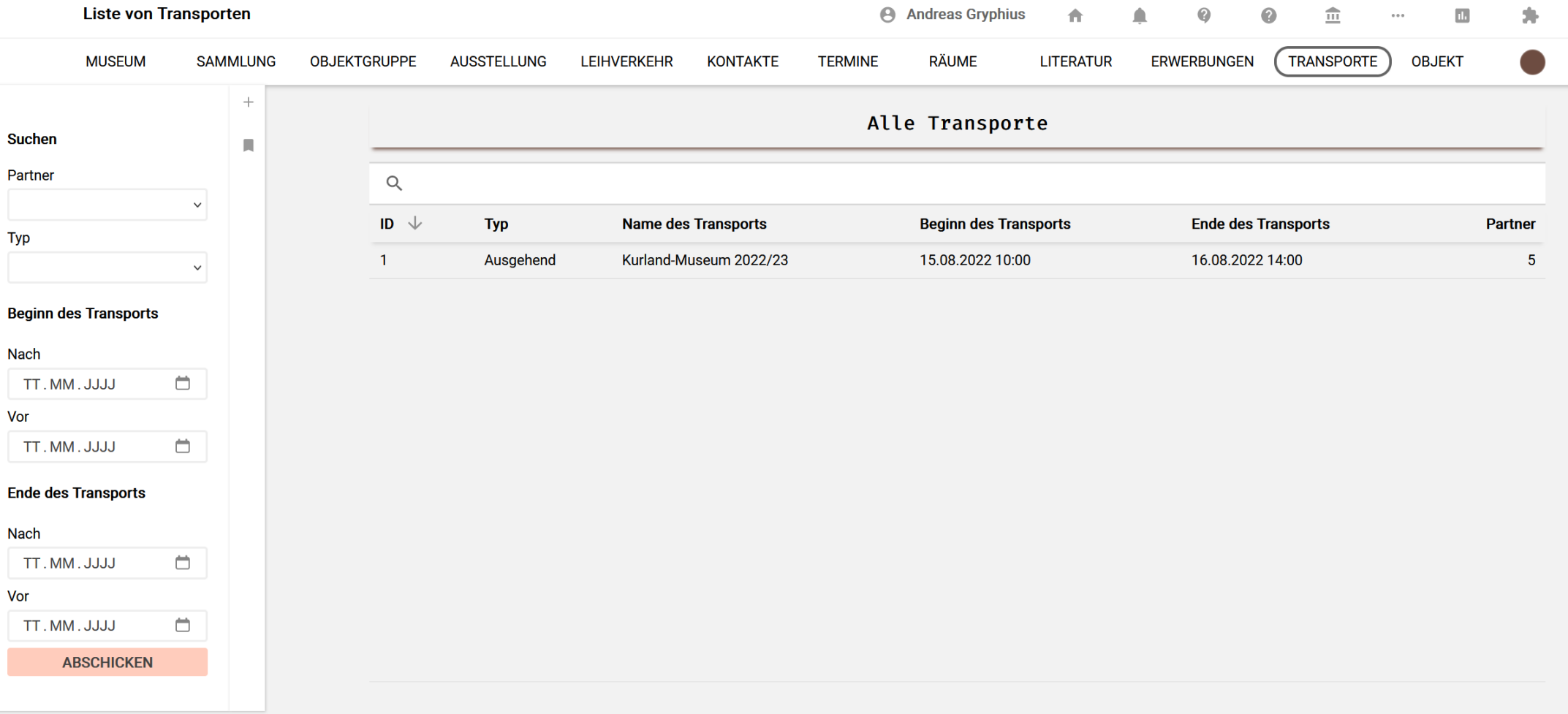

Dokumentation von Transportvorgängen der Objekte des Hauses in sortierbar Liste.

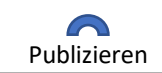

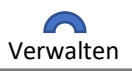

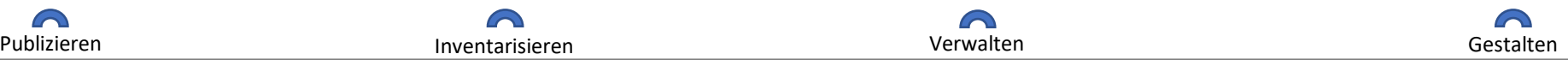

#### **Dokumentation von Transporten**

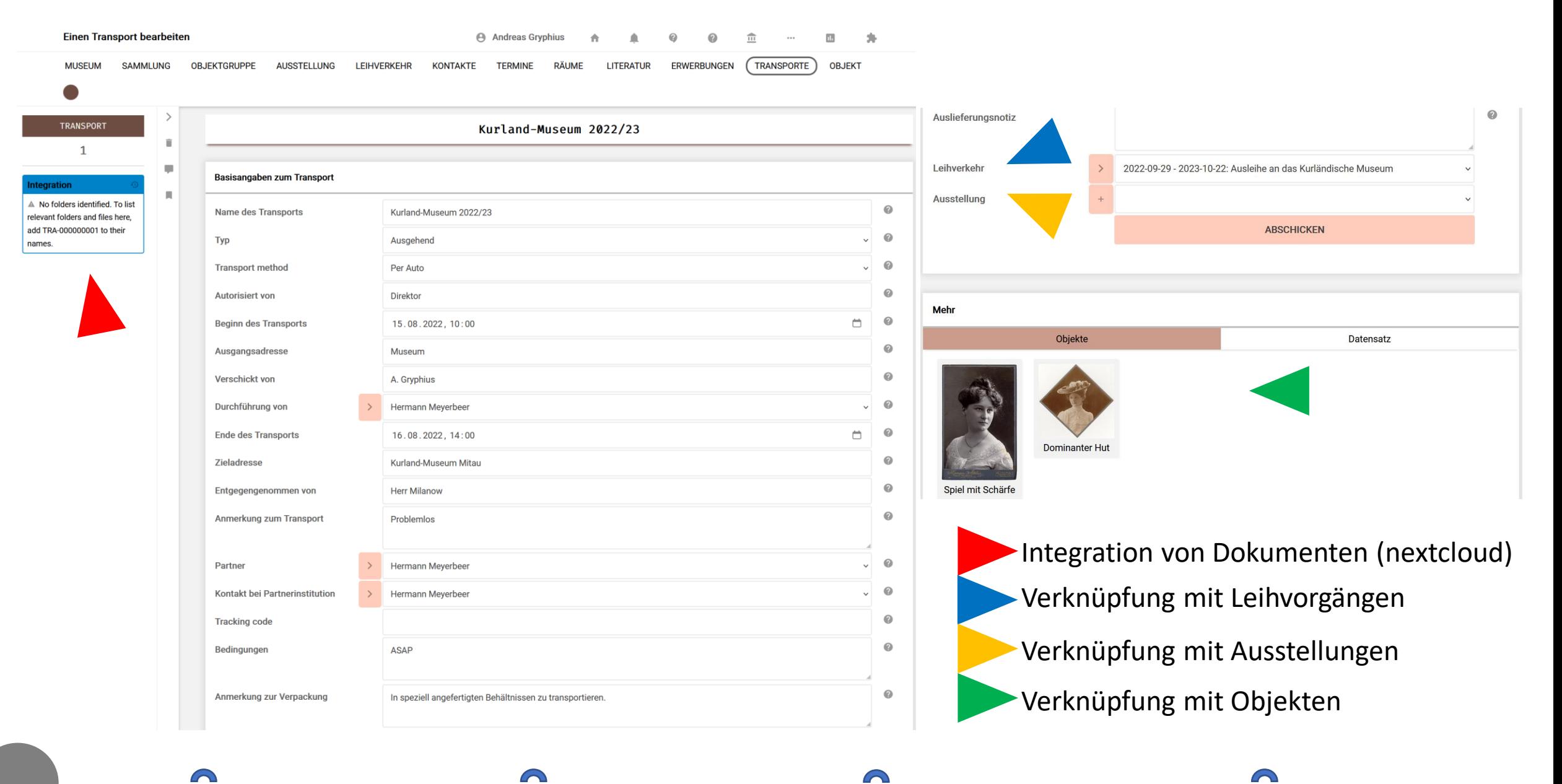

Publizieren **Inventarisieren Entreprenditaten Staat** verwalten Verwalten Staatsbesonden Gestalten Gestalten Gesta

#### **Dokumentation von Zugängen**

#### musdb > erwerbungen

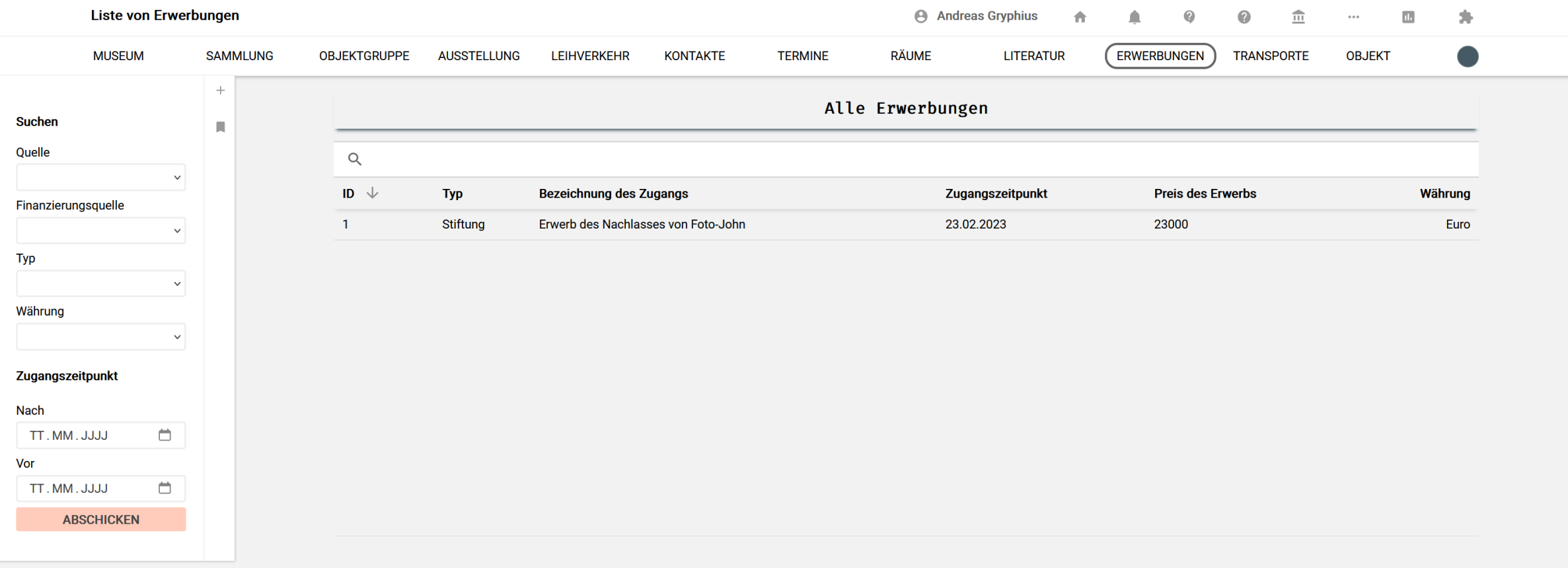

Dokumentation von Erwerbungen der Objekte des Hauses in sortierbar Liste.

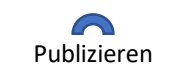

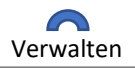

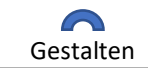

#### **Dokumentation von Zugängen**

#### musdb > erwerbungen

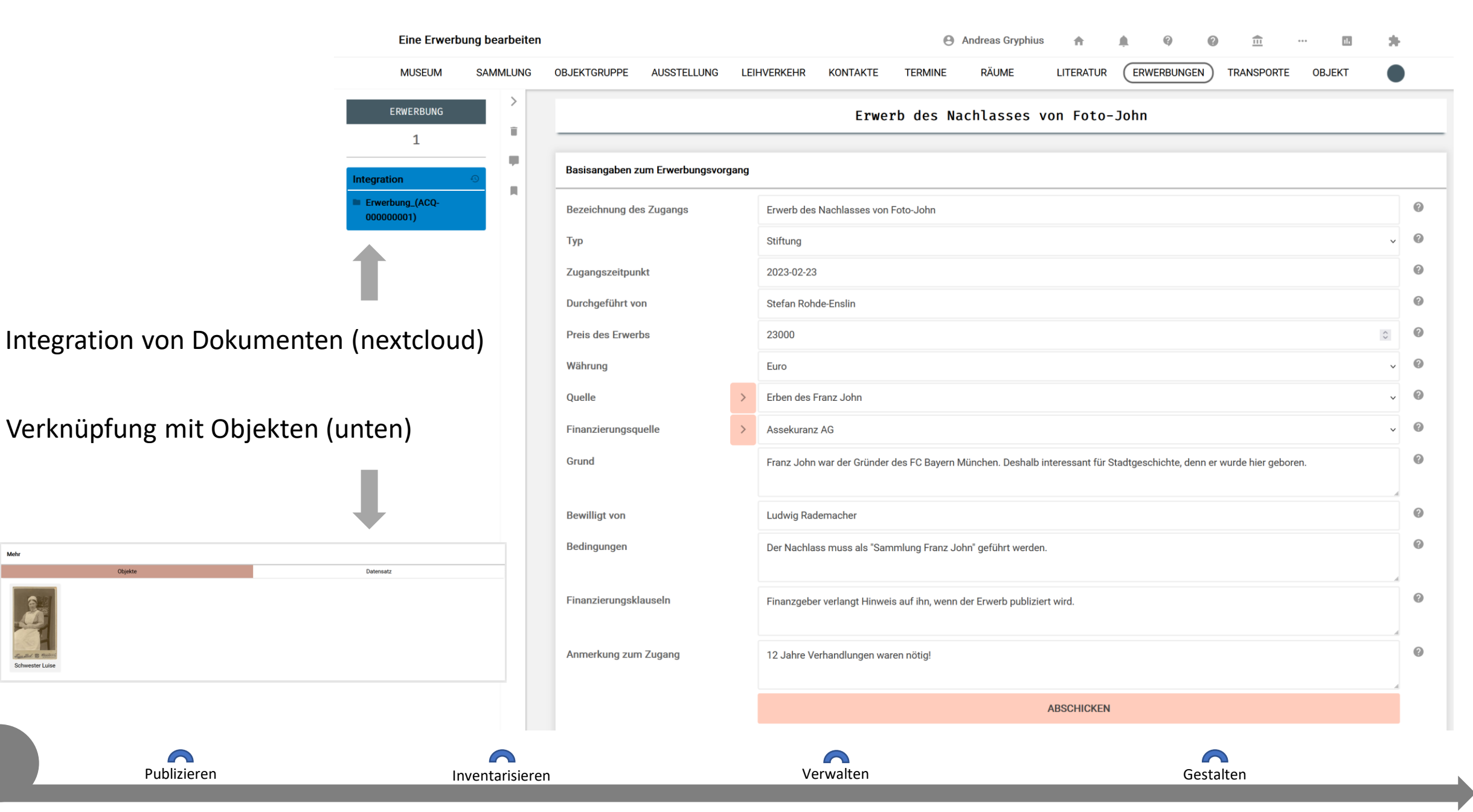

#### **Flexibel nutzen**

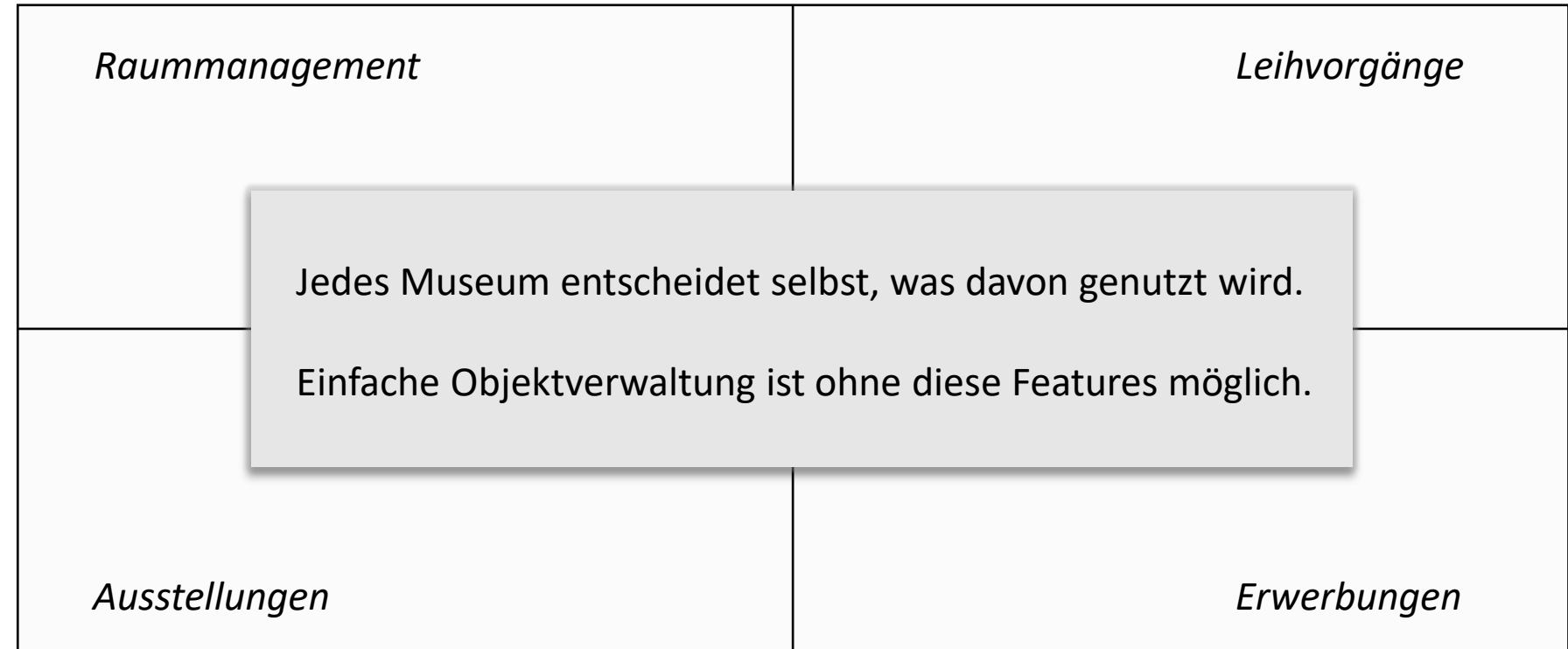

#### Die Nutzung dieser Module bringt Vorteile:

- o Statt bei jedem Objekt Einträge zu machen muss nur noch mit Vorgängen verknüpft werden.
- o Es entsteht automatisch eine Dokumentation der Aktivitäten des Museums.
- o Jahres- und andere Berichte lassen sich (bald) generieren.
- o Integration von relevanten Dokumenten.

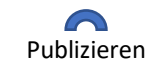

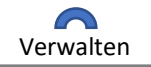

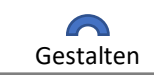

#### **Einbindung / Verwendung der Vorgänge** musdb > persönliche einstellungen > registerkarten

Persönliche Einstellungen □ Merkliste □ Schlagwortvorschläge □ Globales Ändern <sup>■</sup> Menupunkte  $\overline{z}_A$  Sprachwahl ← Seite bei Programmstart **C** Kontoeinstellungen Registerkarten Ansicht □ Transkript Zusatz Rezeption  $\blacksquare$  Verwaltung

□ Konservierung

**■** Verbleib

□ Leihverkehr

□ Ausstellung

Rechte

Motizen

**Provenienz** 

Datensatz

**E** Abmelden

Registerkarten

 $\blacksquare$  Ansicht

 $\Box$  Transkript

 $\vee$  Zusatz

 $\Box$  Rezeption

 $\vee$  Verwaltung

 $\Box$  Konservierung

 $\vee$  Verbleib

 $\Box$  Leihverkehr

 $\Box$  Ausstellung

 $\blacksquare$  Rechte

 $\blacksquare$  Notizen

 $\Box$  Provenienz

Datensatz

Für die Verwendung der Vorgangsverwaltung müssen nur entsprechende Registerkarten freigeschaltet werden oder entsprechende Felder benutzt werden.

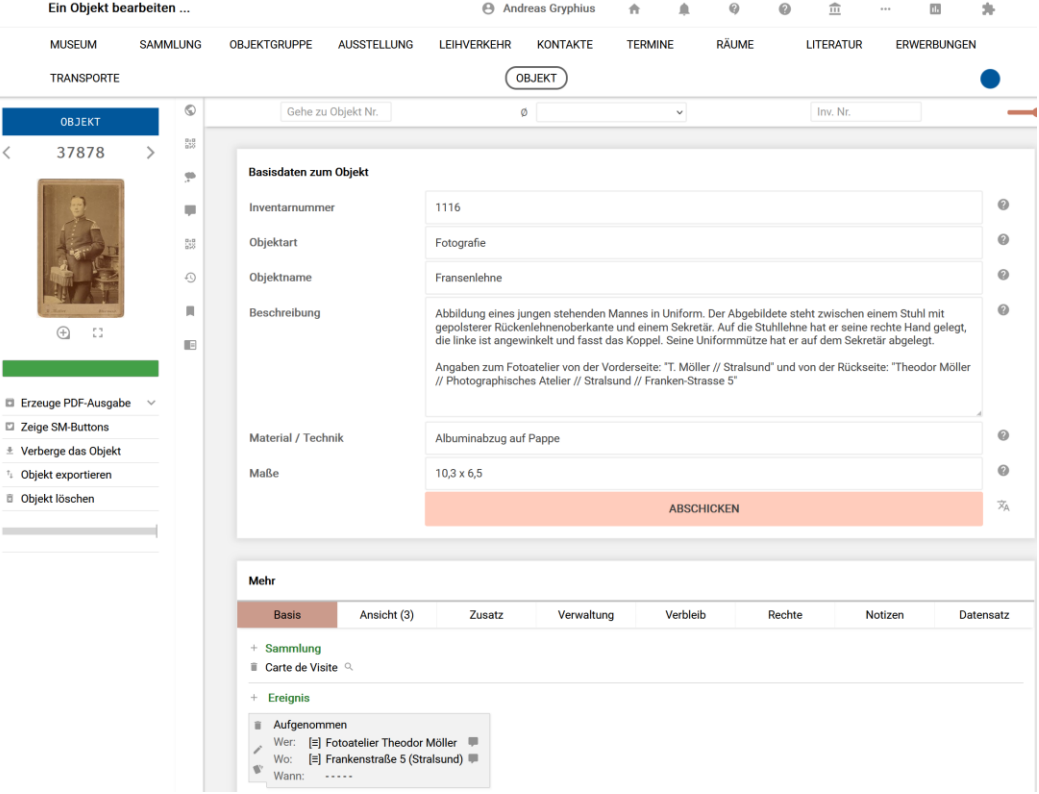

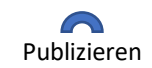

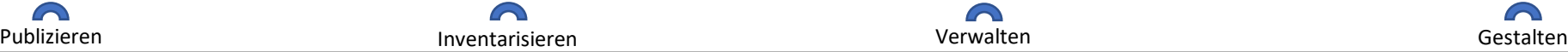

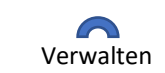

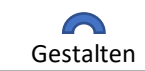

### **Einbindung / Verwendung der Vorgänge** musdb > objekt > registerkarten > ausstellung

 $\curvearrowright$ 

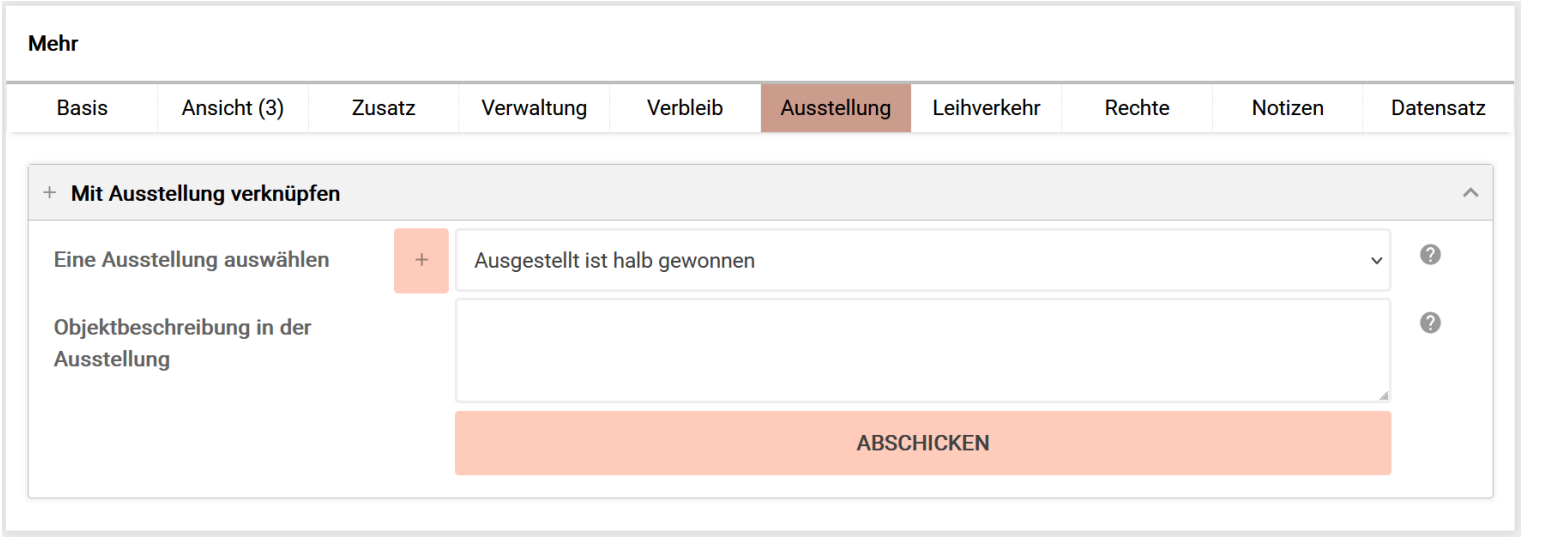

Ausstellungen verknüpfen  $\leftarrow$ (Aufklappmenu nach Klick)

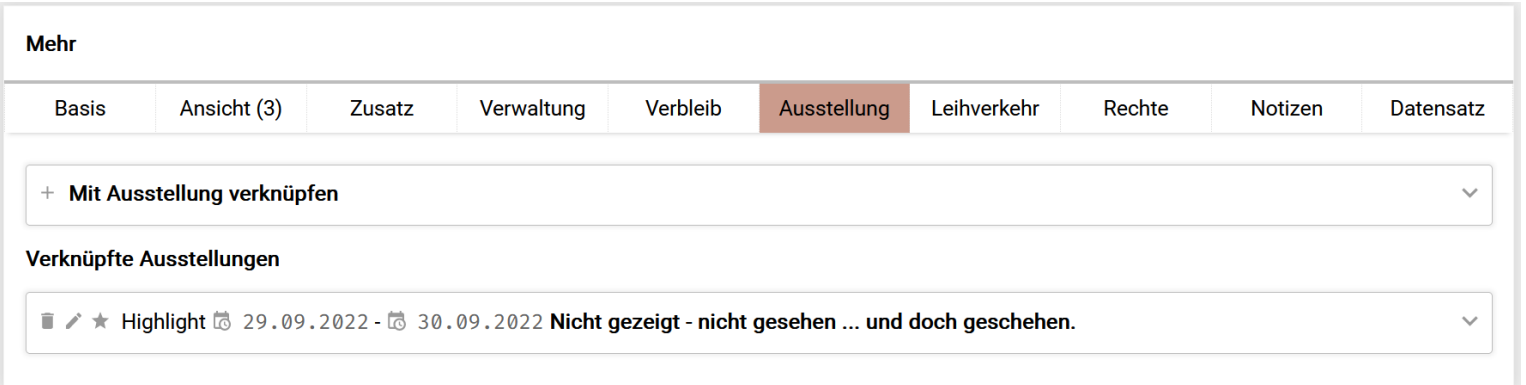

 $\Omega$ 

Publizieren **Inventarisieren Entreprenditaten Staat** verwalten Verwalten Staatsbesonden Gestalten Gestalten Gesta

 $\bigcap$ 

Nach Verknüpfung  $\leftarrow$ (Liste der Ausstellungen dieses Objekts)

 $\Omega$ 

#### **Einbindung / Verwendung der Vorgänge** musdb > objekt > registerkarten > leihverkehr

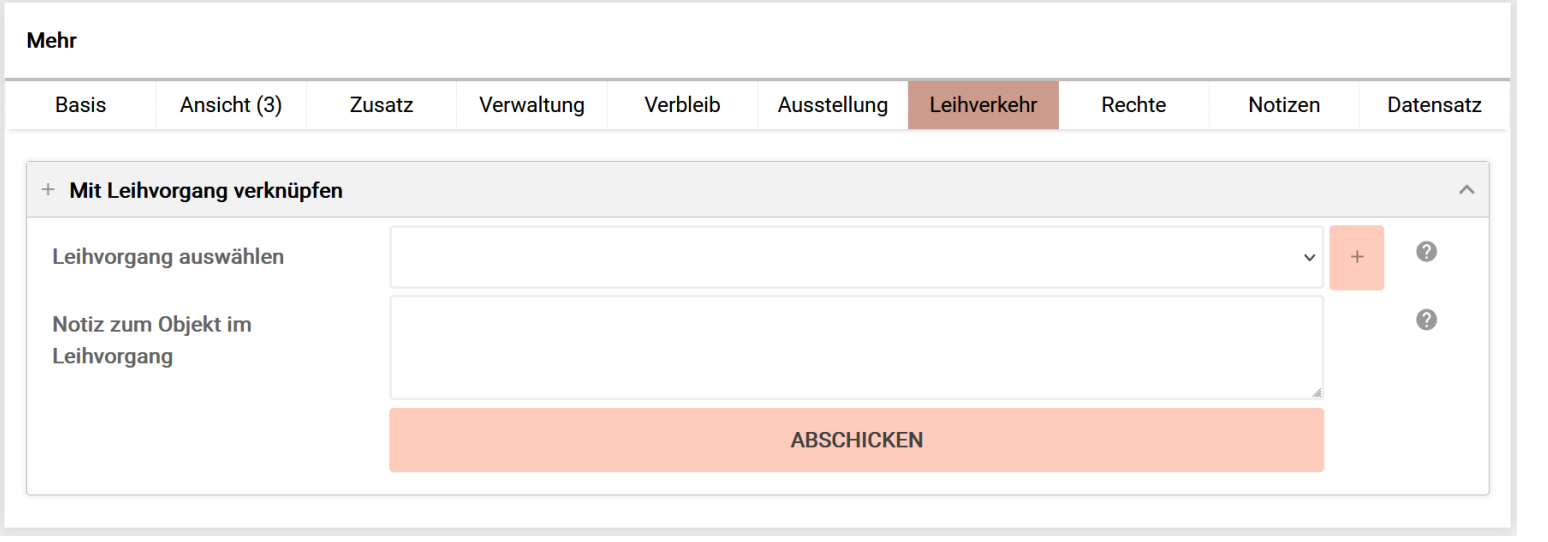

#### Leihvorgang verknüpfen  $\leftarrow$ (Aufklappmenu nach Klick)

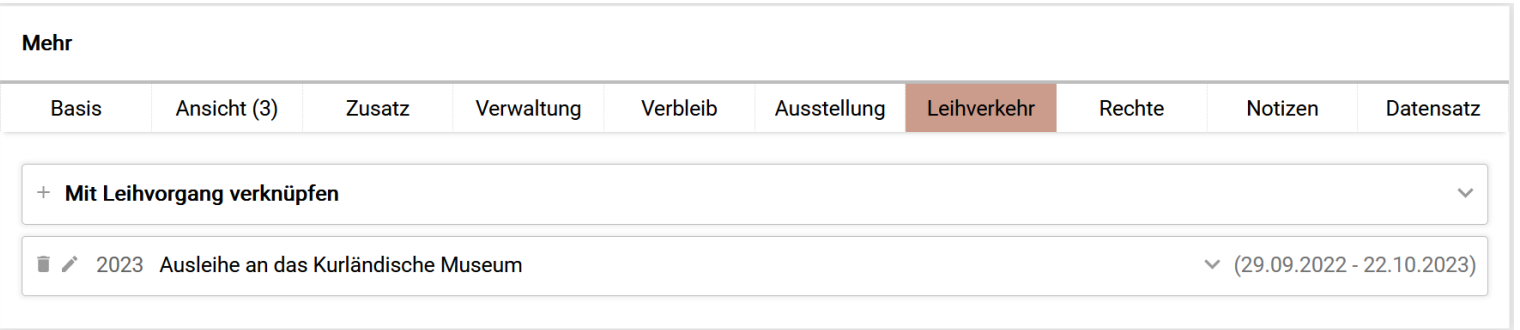

Nach Verknüpfung  $\leftarrow$ (Liste der Leihen dieses Objekts)

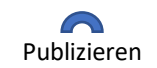

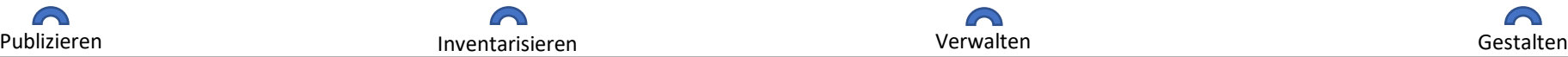

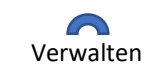

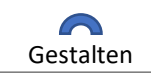

### **Einbindung / Verwendung der Vorgänge** musdb > objekt > registerkarten > verwaltung

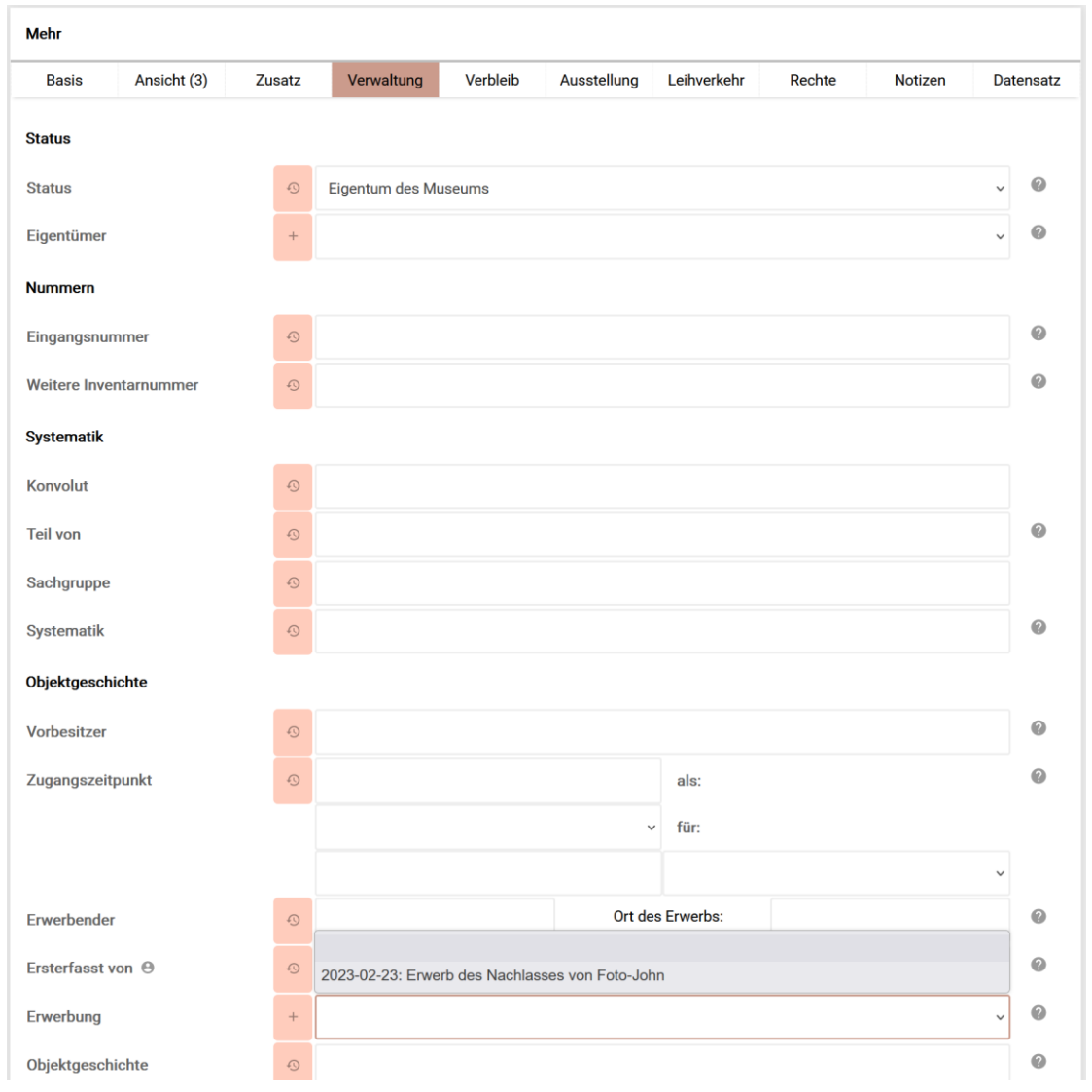

(Es können jetzt auch Leihgaben oder "Überlassungen  $\leftarrow$ zur Prüfung" erfasst werden)

Alternative: Per Hand ausfüllen **STEP** 

Auf Registerkarte Verwaltung per Klick mit € Erwerbungsvorgang verknüpfen.

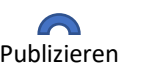

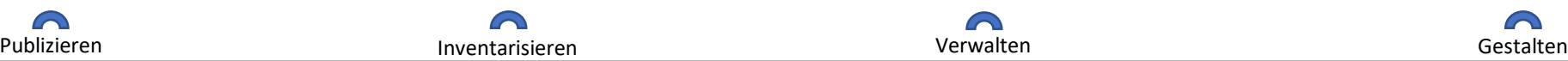

 $\bigcap$ 

 $\Omega$ 

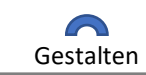

## **Einbindung / Verwendung der Vorgänge** musdb > objekt > registerkarten > verbleib

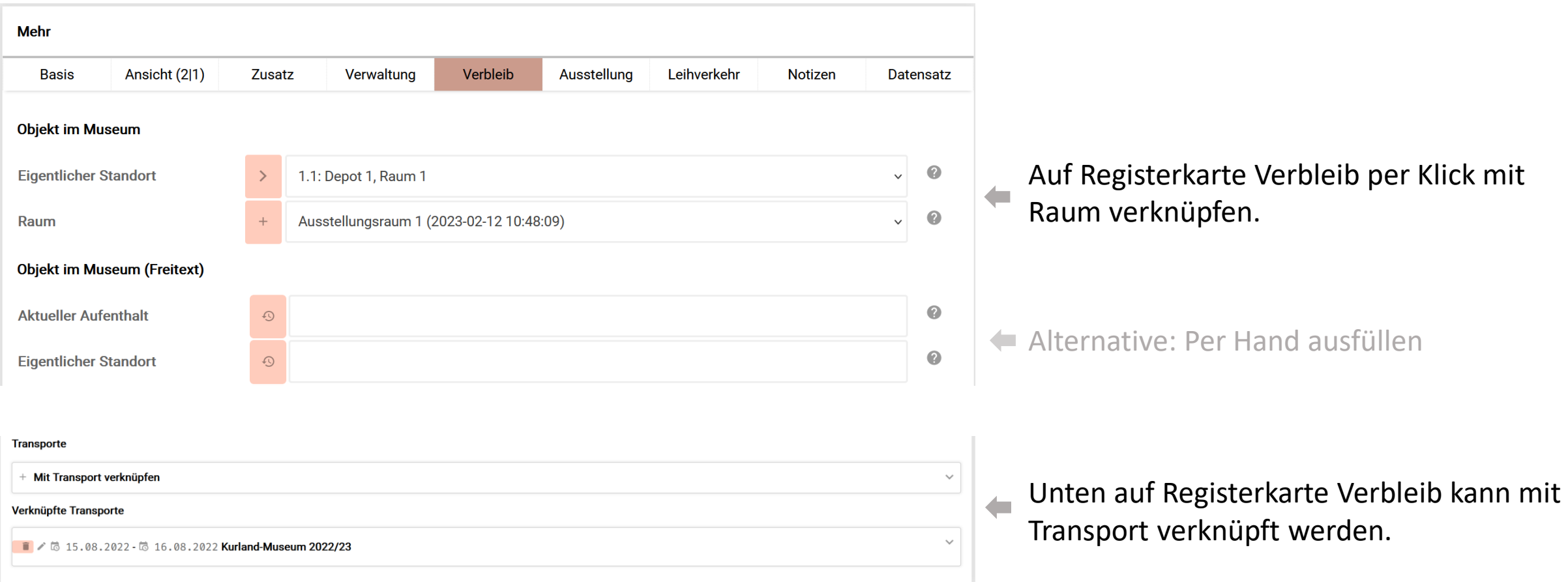

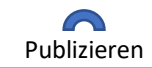

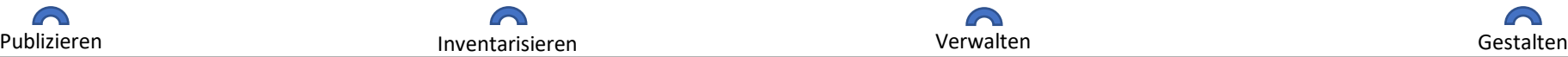

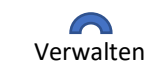

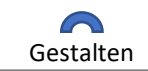

Improvements

#### **Zustandsdokumentation verfeinert**

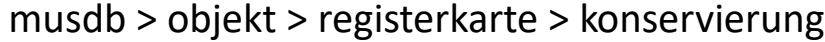

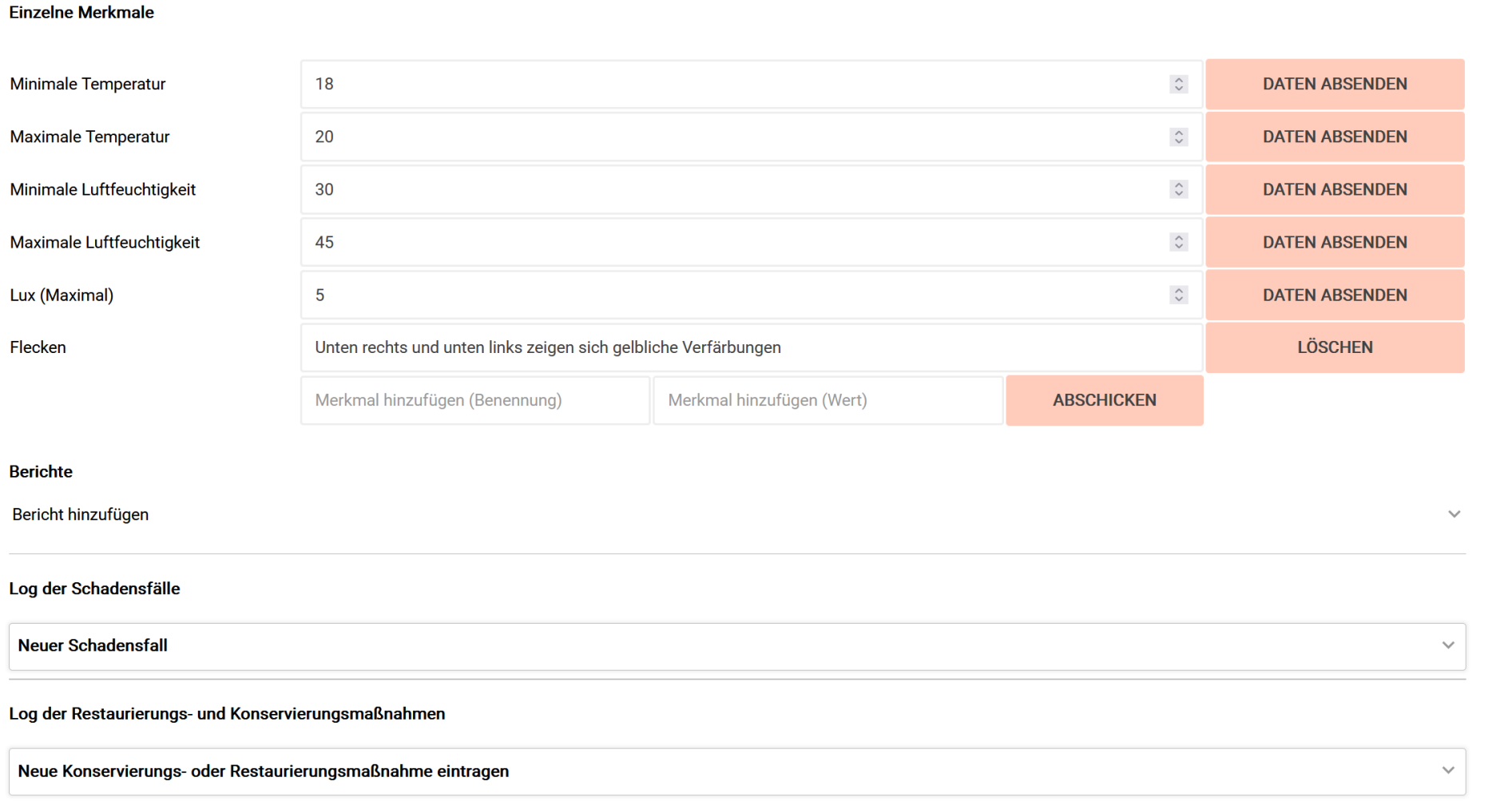

### Konservatorische Erfordernisse

Dokumentation von o Schadensfällen o Restaurierungen

 $\bigcap$ 

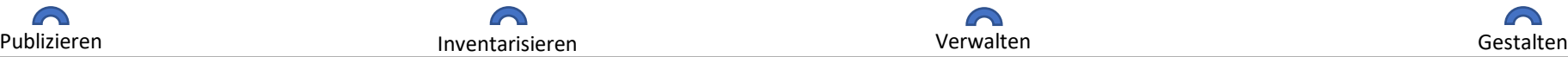

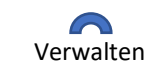

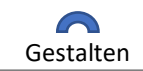

#### **Fristen** musdb > objekt > registerkarte > verwaltung

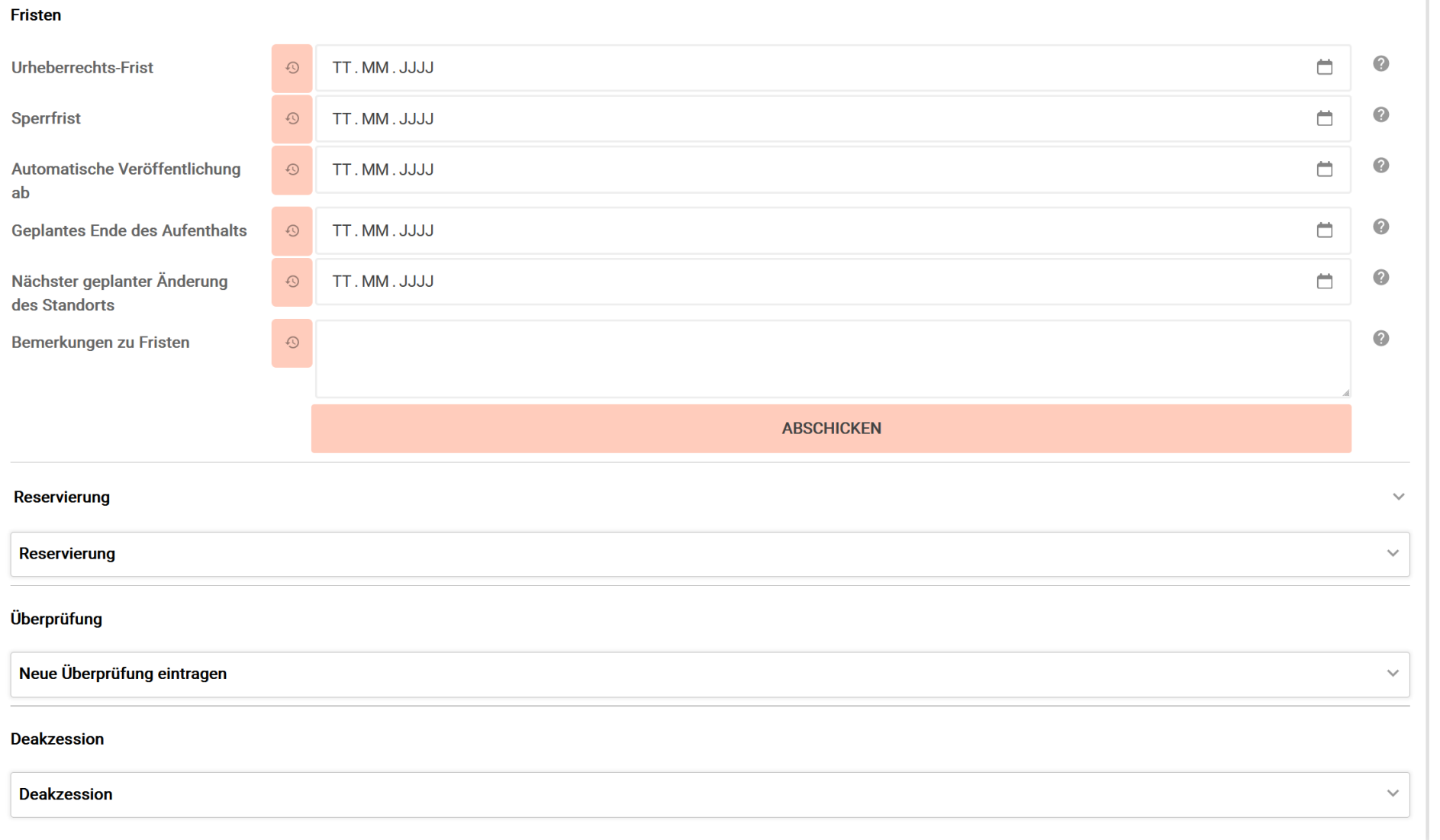

#### Erfassen von Fristen

Zeitpunkt automatischer Publikation

Reservierungen (z.B. für Ausstellungen)

Überprüfungstermine festlegen (mit Benachrichtigung bei Fälligkeit)

Deakzession

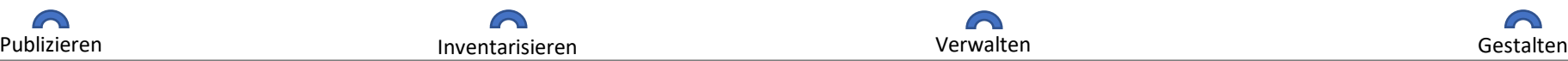

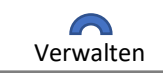

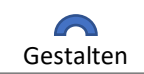

### **Notizen und Empfehlungen zum Umgang** musdb > objekt > registerkarte > notizen

- $\checkmark$  Empfehlung zur Handhabung
- ✓ Notizen zum Transport
- $\checkmark$  Gefahrenpotential
- ✓ Zustandsprüfungen
- $\checkmark$  Notiz zur Installation
- $\checkmark$  Empfehlung zur Präsentation
- $\checkmark$  Sicherheitsanforderungen

(Soweit relevant in EODEM integriert und in selbsterstellte Berichte / Formulare integrierbar)

 $\Omega$ 

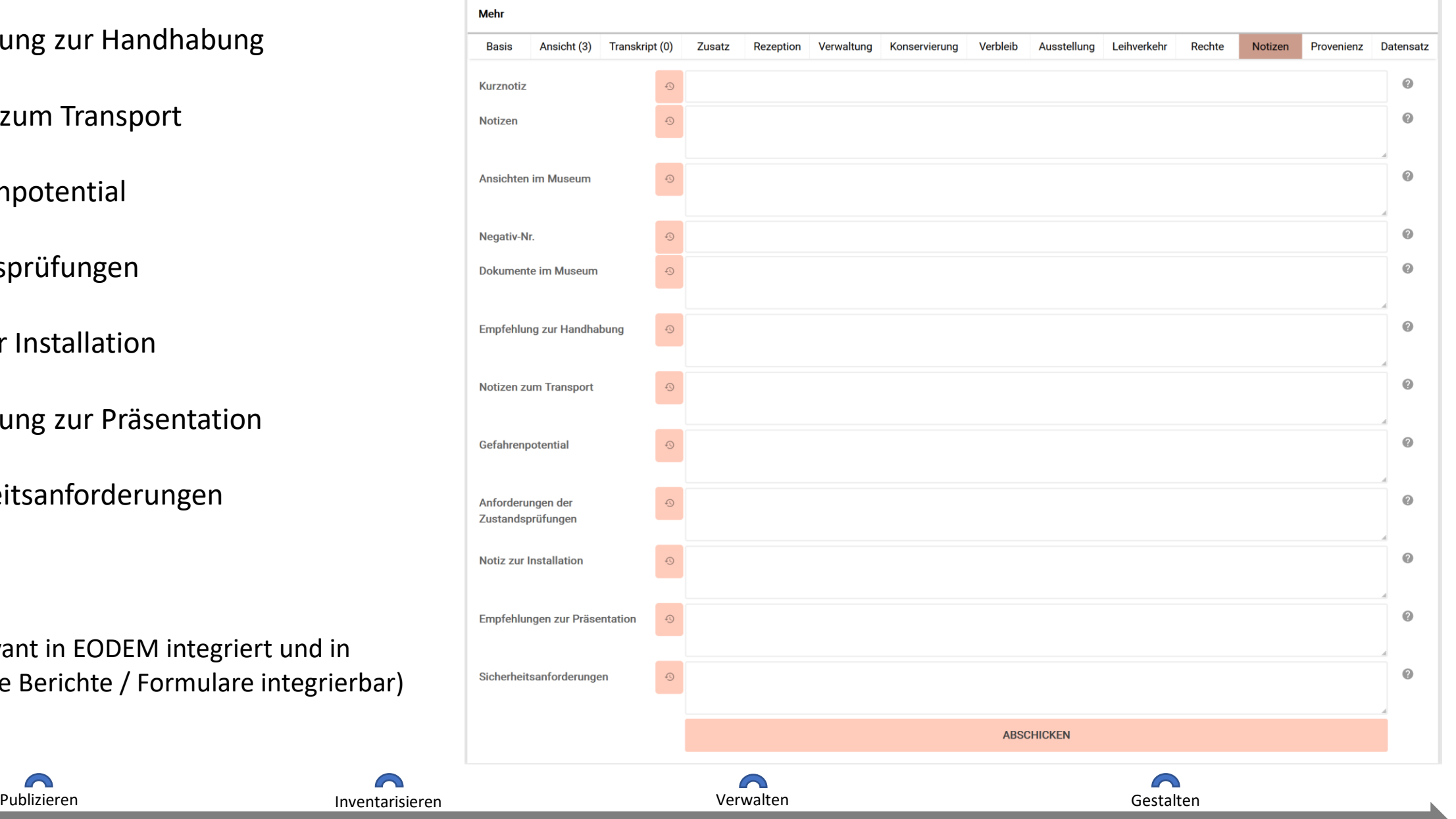

#### Markierungen

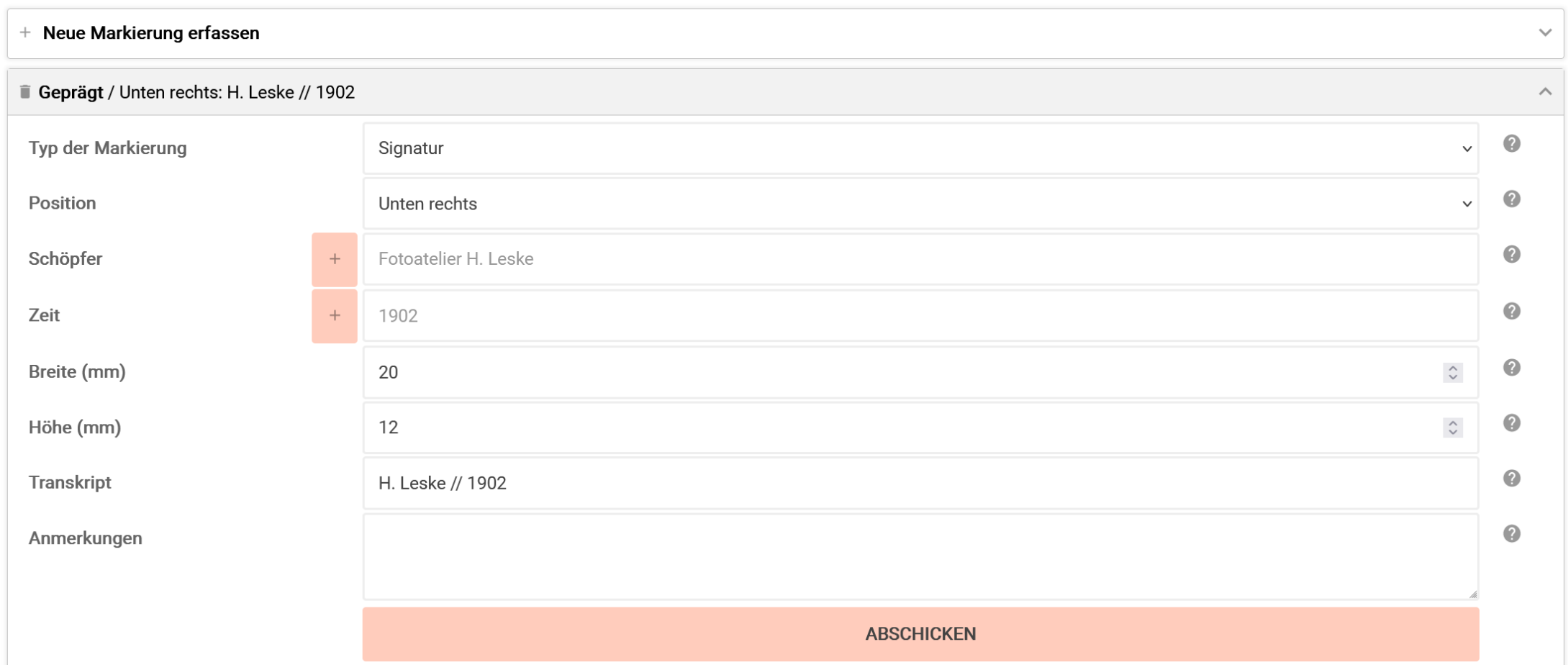

Markierungen können dezidiert erfasst werden. Angaben im Lido-Export enthalten.

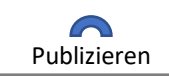

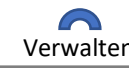

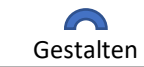

#### **Objektbiographie** musdb > objekt > bearbeiten

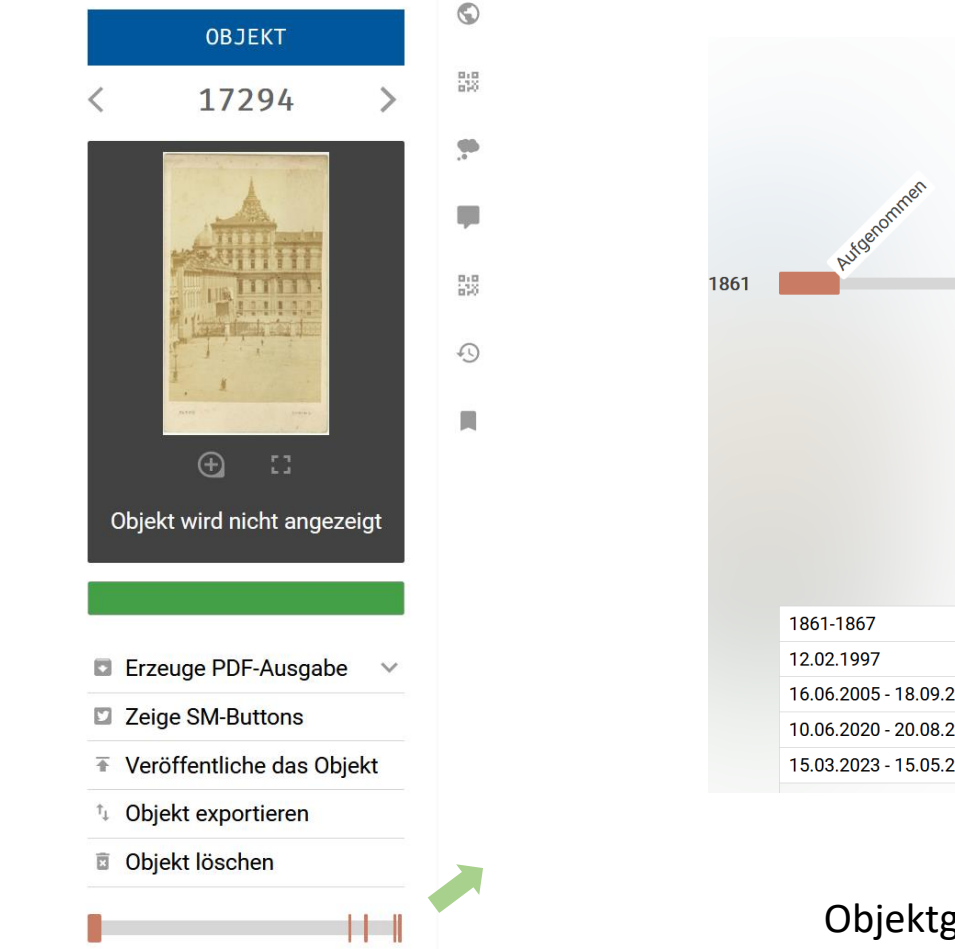

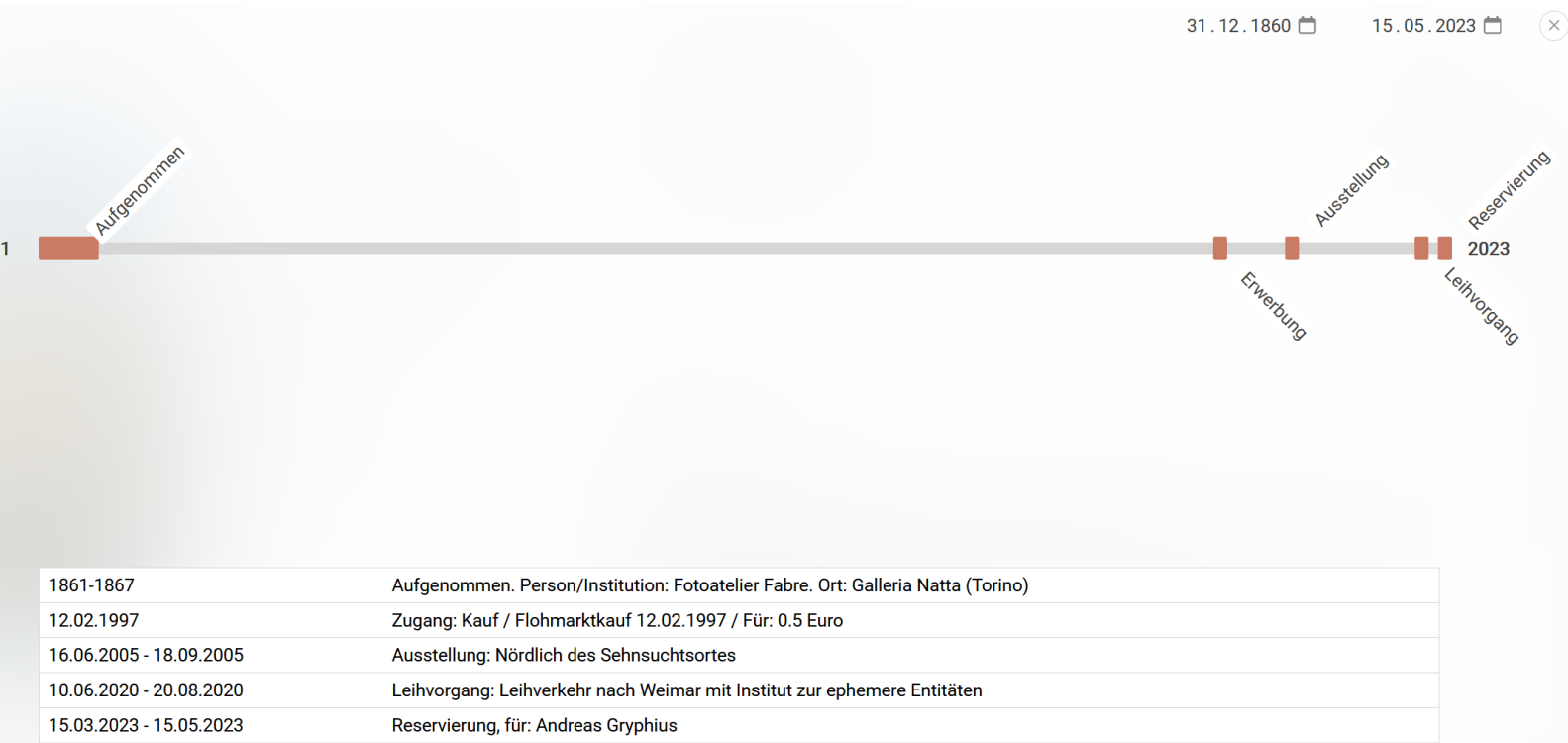

Objektgeschichte als Übersicht mit Sprungmarken in die Bearbeitung.

Kombination aus Ereignissen (die publiziert werden) und Vorgängen (die intern sind).

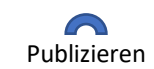

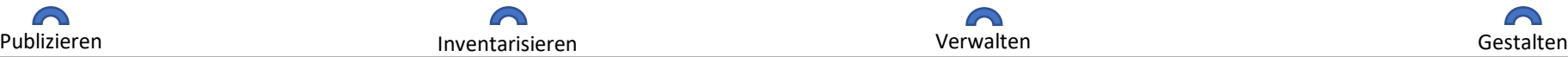

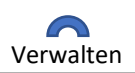

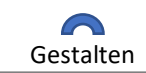

Do your own thing

#### Ein Objekt bearbeiten ...

Andreas Gryphius  $\Box$ ₳ ⋒ 血

寿

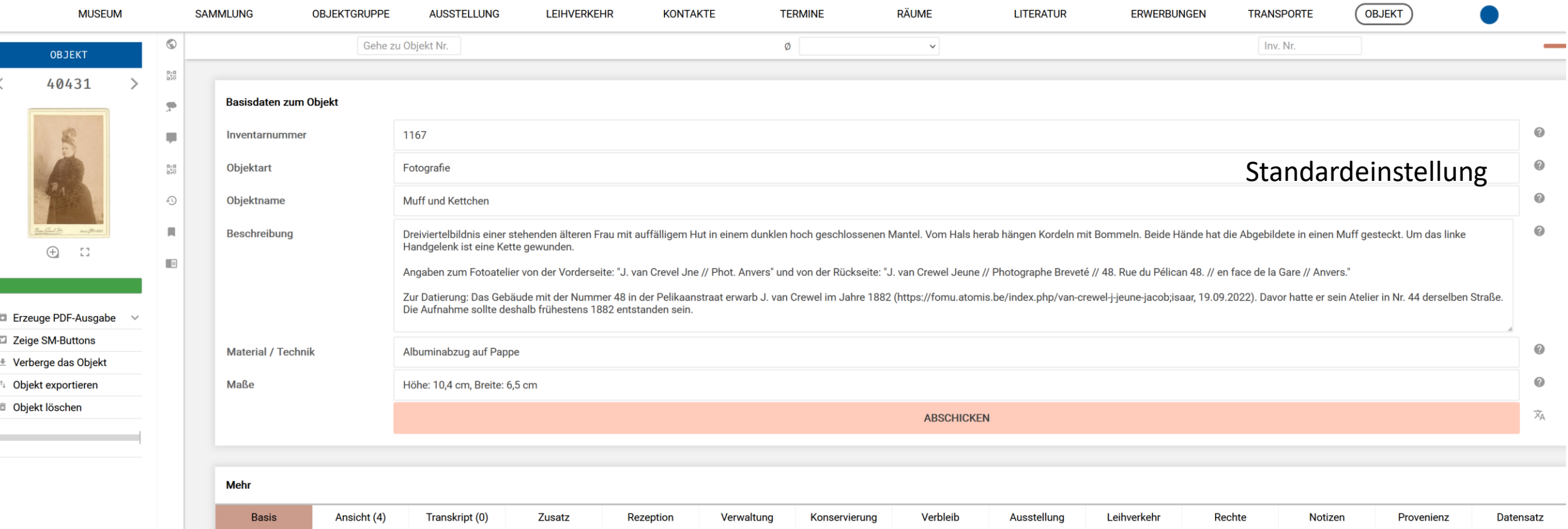

## Alle Menupunkte und Registerkarten aktiviert (breiter Bildschirm nötig).

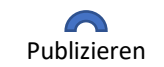

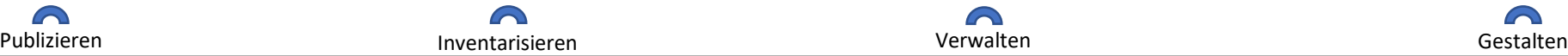

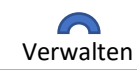

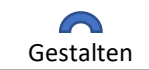

#### Ein Objekt bearbeiten ...

Andreas Gryphius  $\mathcal{A}$  $\odot$  $\widehat{\mathbf{m}}$  $\overline{\mathbf{u}}$ 合  $\mathcal{Q}$ ≞  $\bullet$   $\bullet$   $\bullet$ 

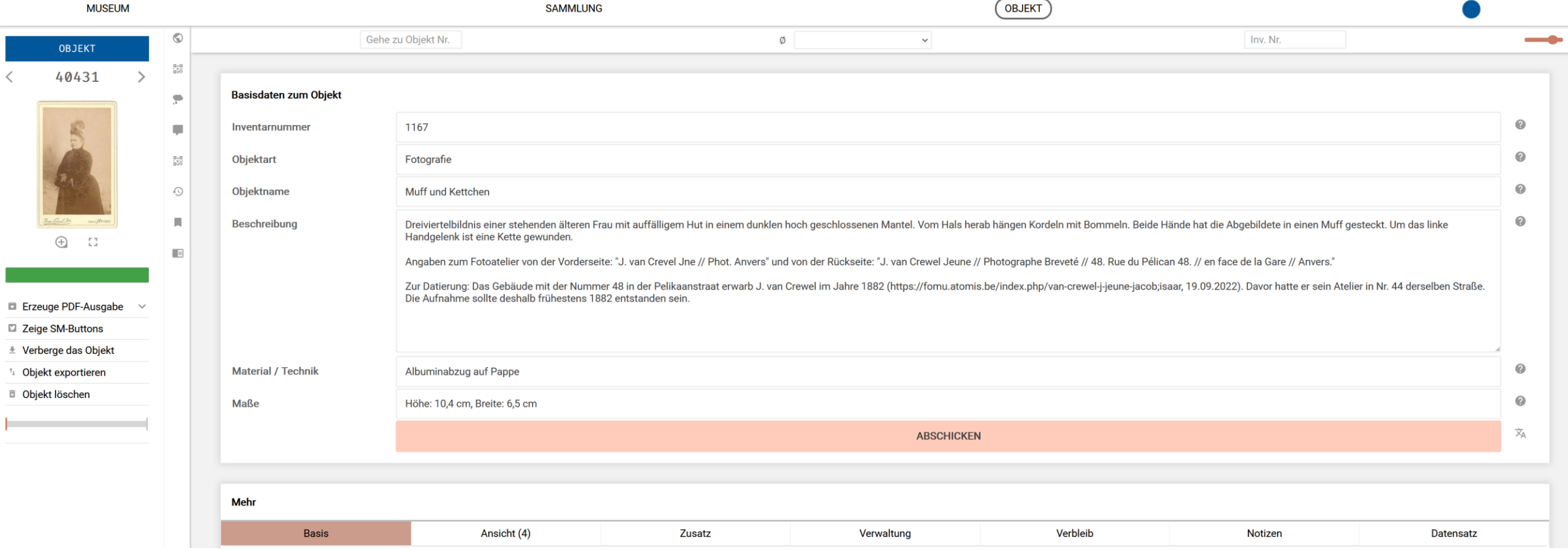

## Standardeinstellung

![](_page_59_Picture_4.jpeg)

![](_page_59_Picture_6.jpeg)

![](_page_59_Picture_7.jpeg)

#### Ein Objekt bearbeiten ...

Andreas Gryphius  $\mathcal{A}$  $\odot$  $\widehat{\mathbf{m}}$  $\overline{\mathbf{u}}$ 合  $\mathcal{Q}$ ≞  $\bullet$   $\bullet$   $\bullet$ 

![](_page_60_Picture_64.jpeg)

## Standardeinstellung

![](_page_60_Picture_4.jpeg)

![](_page_60_Picture_6.jpeg)

![](_page_60_Picture_7.jpeg)

![](_page_61_Picture_41.jpeg)

## Minimaleinstellung

![](_page_61_Picture_2.jpeg)

 $\langle$ 

![](_page_61_Picture_3.jpeg)

![](_page_61_Picture_4.jpeg)

![](_page_61_Picture_5.jpeg)

#### Ein Objekt bearbeiten ... @ Andreas Gryphius n.

 $\overline{\phantom{a}}$ 

![](_page_62_Figure_1.jpeg)

#### Jeder kann seine Eingabemaske selbst gestalten

![](_page_62_Figure_3.jpeg)

![](_page_62_Picture_4.jpeg)

![](_page_62_Picture_5.jpeg)

![](_page_62_Picture_6.jpeg)

![](_page_62_Picture_7.jpeg)

#### **Features die nicht unerwähnt bleiben sollten**

- o Textbausteine (erleichtert Eingabe)
- o Tastatursteuerung (erhöht Geschwindigkeit)
- o Automatische Inventarnummernvergabe nach eigenem Schema definierbar (vermeidet Fehler)
- o Festlegung von Pflichtfeldern (erhöht Konsistenz)
- o Auswählbare Favoriten für Ereignistypen (beschleunigt Erfassung)
- o KI-gestützte Schlagwortermittlung aus Abbildungen (liefert Ideen)
- o Moderierte Kommentarfunktion (fördert Kommunikation)
- o Registerkarte zu Provenienzrecherche (ermöglicht auch andere Forschungsberichte)
- o Registerkarte zu Transkription / Kategorisierung (verbessert Erfassung (in TEI))
- Registerkarte zu Rezeption / Rezension (verbessert Kontextualisierung)

… ein Feature kommt noch …

![](_page_63_Picture_12.jpeg)

![](_page_63_Picture_13.jpeg)

![](_page_63_Picture_14.jpeg)

![](_page_63_Picture_15.jpeg)

### **Export (für ddb und andere)**

Erster Schritt: Objekte auswählen (z.B. eine Sammlung – hier: Sammlung: "Carte de Visite")

![](_page_64_Picture_2.jpeg)

![](_page_64_Picture_3.jpeg)

![](_page_64_Picture_4.jpeg)

![](_page_64_Picture_5.jpeg)

![](_page_64_Picture_6.jpeg)

### **Export (für ddb und andere)**

Zweiter Schritt: Treffermenge auf "Veröffentlicht" eingrenzen (für ddb)

![](_page_65_Picture_2.jpeg)

![](_page_65_Picture_3.jpeg)

![](_page_65_Picture_4.jpeg)

![](_page_65_Picture_5.jpeg)

![](_page_65_Picture_6.jpeg)

### Vierter Schritt: Das Exportformat wählen (für ddb ist das Lido-1.0) und "Abschicken"

Filterbasierter XML-Export

Sie möchten alle Objekte exportieren, die den von Ihnen gesetzten Filterbedingungen entsprechen. An dieser Stelle können Sie noch bestimmen, welche Informationen Sie zu den einzelnen Objekten exportieren möchten. Ebenfalls können Sie das Exportformat wählen.

Wenn Sie ohne etwas zu verändern auf "machet!" klicken, dann werden alle Informationen zu den ausgewählten Objekten im md:xml-Format exportiert. Wählen Sie "LIDO" als Exportformat werden nur die zur Weitergabe freigegebenen Informationen zu den gewählten Objekten exportiert - diese Auswahl von Informationen können Sie bei Bedarf weiter einschränken. Faustregel:

· Sie wählen als Exportformat md:xml, klicken dann auf "Abschicken" und erhalten vom Server eine Datei mit allen Informationen zu den Obiekten. Oder:

· Sie wählen als Exportformat LIDO, klicken auf "Abschicken" und erhalten vom Server eine Datei mit den üblichen Publikationsinformationen zu den Objekten.

#### In welchem Format exportieren?

![](_page_66_Picture_68.jpeg)

An dieser Stelle können Sie Exportdateien ihrer Objektinformationen (in XML) erstellen lassen. Sie können bestimmen a) welche Datensätze (Objekte) und b) welche Informationen zu den einzelnen Objekten exportiert werden. Exportieren Sie alle Informationen zu allen Objekten (Voreinstellung), so erzeugen Sie Sicherungsdateien, die sich auch in andere (hausintern verwendete) Programme einlesen lassen. Geben Sie diese Dateien nicht weiter! Mit der Einstellung "Nur Publikationsdaten" auf "Ja" können Sie selbstbestimmte xml-Dateien zur Weitergabe erzeugen.

Welche Objektinformationen exportieren?

**ABSCHICKEN** 

Der Server schickt ihnen eine ZIP-Datei, die sie (im Beispiel) an die ddb weitergeben können.

![](_page_66_Picture_13.jpeg)

![](_page_66_Picture_15.jpeg)

![](_page_66_Picture_16.jpeg)

### Oder, einfacher: Sie erlauben auf der Seite "Einstellungen für das Museum" den Download per Link ...

#### Weitergabe von XML-Dumps / automatischen Exporten

Möchte eine Institution der Öffentlichkeit oder gegebenen Dritten wie Portalen und Aggregatoren einen dauerhaften Zugriff auf Gesamtdownloads seiner schon öffentlichen Objektdaten geben, kann dies über die untenstehende Einstellung in Form von LIDO-Dumps getan werden. Werden die Dumps generell veröffentlicht, wird eine Download-Seite in der Seitenspalte der Institutions-Seite des Museums in der Ausaabe von museum-diaital anaezeiat. Alternativ können die Dumns über einen Link zur Verfügung gestellt werden, sodass jeder, der den zufällig generierten Link kennt, einen Zugriff auf die Dumps hat. imik, they will be made accessible using a link only to be found in an entry neld of this subsection.

![](_page_67_Picture_57.jpeg)

Per Link

Weitergabe-Link

https://collectors.museum-digital.de/index.php?t=institutio

… und vereinbaren mit der ddb ein Intervall in welchem sie selbst sich die veröffentlichten Daten lädt.

![](_page_67_Picture_9.jpeg)

![](_page_67_Picture_10.jpeg)

![](_page_67_Picture_11.jpeg)

![](_page_67_Picture_12.jpeg)

 $\checkmark$ 

Werkzeuge ändern sich mit der Zeit

![](_page_68_Picture_1.jpeg)

Vielen Dank!

Stefan Rohde-Enslin, s.rohde-enslin@museum-digital.de

![](_page_68_Picture_4.jpeg)

![](_page_68_Picture_5.jpeg)

![](_page_68_Picture_6.jpeg)

![](_page_68_Picture_7.jpeg)